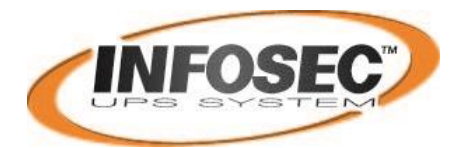

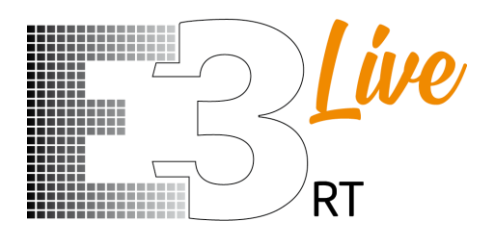

**2200 / 3000 VA**

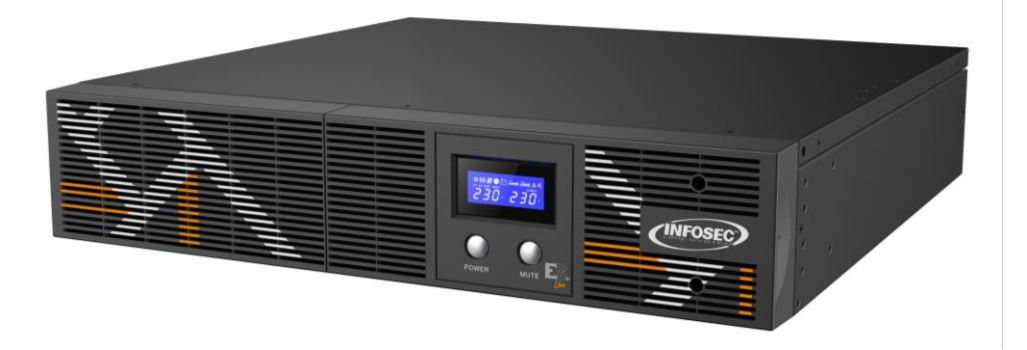

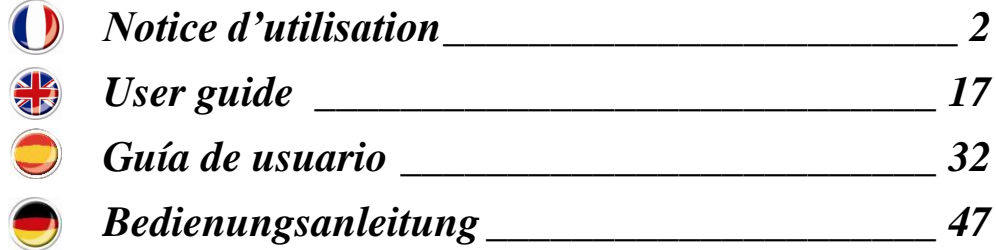

<span id="page-1-0"></span>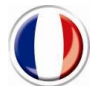

# **Notice d'utilisation**

# **INSTRUCTIONS DE SECURITE**

#### **IMPORTANT !**

Conservez ce manuel dans un endroit sûr et prenez complète connaissance des instructions suivantes avant d'installer l'unité. N'utilisez pas cette unité avant d'avoir complètement pris connaissance de toutes les consignes de sécurité et instructions d'utilisation. L'installation et le câblage doivent être exécutés conformément aux lois et règlements locaux. L'installation et le raccordement de l'onduleur d'une manière non conforme aux pratiques acceptées dégagent Infosec Communication de toute responsabilité.

#### **Transport**

1. Ne transporter l'onduleur que dans son emballage d'origine afin de le protéger contre les chocs et les impacts.

#### **Préparation et mise en place correcte du dispositif :**

- 1. Une condensation peut se produire lorsque l'onduleur passe directement d'un environnement froid à un environnement chaud. Il doit être absolument sec avant d'être installé. Veuillez attendre au moins deux heures pour permettre à l'onduleur de s'acclimater à l'environnement.
- 2. Ne pas installer l'onduleur dans des environnements humides ou près d'eaux courantes.
- 3. Ne pas installer l'onduleur dans un endroit où il sera exposé au rayonnement direct du soleil ou près d'un appareil de chauffage.
- 4. Ne pas obturer les grilles de ventilation de l'onduleur. Pour un fonctionnement sécurisé, il doit être installé dans un local bien ventilé et non confiné pour une circulation optimale de l'air ambiant. Laisser suffisamment d'espace de chaque côté pour l'aération.
- 5. Ne rien poser sur l'onduleur et laisser un espace libre d'environ 20cm autour de l'onduleur, sinon il y a un risque de surchauffe de l'onduleur, voire d'incendie.
- 6. La prise d'alimentation réseau sur laquelle est branché l'onduleur doit se trouver près de l'onduleur et doit être facile d'accès.
- 7. Installer l'onduleur dans un local à température et degré hygrométrique contrôlés et libre de toute interférence de transmission.
- 8. Déconnecter l'onduleur de l'alimentation et l'arrêter avant de le nettoyer avec un chiffon humide (ne pas utiliser de produits de nettoyage).
- 9. Ne laisser aucun récipient contenant un liquide sur l'onduleur ou près de lui.
- 10. Placer les câbles de telle façon qu'ils ne puissent faire trébucher personne.
- 11. Protéger le système l'onduleur contre toute entrée de fluides ou de corps étrangers.

#### **Risque d'électrocution :**

- 1. Des tensions dangereuses existent à l'intérieur de l'onduleur. Ne pas essayer de démonter l'onduleur car aucun de ses composants ne peut être réparé par les utilisateurs, exception faite pour les fusibles.
- 2. Attention risque d'électrocution. Le circuit de batterie n'est pas isolé de la tension d'entrée. Des tensions dangereuses peuvent exister entre les bornes de batterie et la terre. Avant de les toucher, vérifier qu'aucune tension n'est présente !
- 3. Les réparations ne doivent être effectuées que par du personnel d'entretien qualifié.
- 4. La prise d'alimentation secteur doit être proche de l'appareil et facilement accessible. Pour isoler l'onduleur de l'alimentation et l'arrêter, retirer la prise de l'alimentation secteur.
- 5. Pendant l'utilisation, ne pas déconnecter le câble secteur sur l'onduleur ou la prise du circuit électrique des locaux (prise de courant antichoc reliée à la terre), car cela éliminerait la protection terre du système ASI et de toutes les charges connectées.
- 6. L'onduleur comporte sa propre source interne d'énergie (batteries). Les prises de sortie peuvent être sous tension même après que l'onduleur ait été déconnecté de l'alimentation électrique du réseau.
- 7. En cas d'urgence, arrêter l'onduleur en plaçant le commutateur sur la position « Off », et en déconnectant l'appareil de la source d'alimentation.
- 8. Si l'onduleur est en panne, voir la section : « **Dépannage »** et appeler la hotline.
- 9. Les liaisons équipotentielles de terre doivent être vérifiées avec le bloc de batteries s'il y en a un.

# **Appareils connectés :**

- 1. La somme du courant de fuite de l'onduleur et de l'équipement connecté ne doit pas excéder 3,5 mA.
- 2. S'assurer que la charge alimentée n'est pas supérieure à la capacité de l'onduleur. Afin d'obtenir une durée de secours plus importante et une plus longue durée de vie des batteries, nous recommandons de limiter la charge à 1/3 de la puissance nominale.
- 3. Ne pas connecter sur les prises ou bornes de sortie de l'onduleur des appareils ou des dispositifs qui le surchargeraient (un puissant moteur, par exemple).
- 4. Ne pas raccorder l'entrée de l'onduleur avec sa sortie.
- 5. Ne pas connecter une multiprise ou un parasurtenseur à l'onduleur.
- 6. L'onduleur est conçu pour des ordinateurs personnels. Il ne doit pas être utilisé avec des appareils électriques ou électroniques comportant des charges inductives telles que moteurs ou lampes fluorescentes.
- 7. Ne pas connecter l'onduleur à des appareils électroménagers tels que micro-ondes, aspirateurs, séchoirs à cheveux ou équipements de survie.
- 8. Les imprimantes laser, en raison de leur consommation excessive, ne doivent pas être connectées à l'onduleur.
- 9. Afin d'éviter tout risque d'incendie, ne remplacer le fusible qu'avec un fusible du même type et de même ampérage.

# **À propos des batteries :**

- 1. Il est recommandé de ne faire changer les batteries que par un technicien qualifié.
- 2. Avant de procéder à une révision quelconque ou à l'entretien, déconnecter les batteries et vérifier qu'il n'y a aucun courant ou tension dangereuse sur les bornes des condensateurs de haute capacité tels que les condensateurs BUS.
- 3. Ne pas jeter les batteries au feu car elles pourraient exploser.
- 4. **Ne pas ouvrir ni endommager les batteries !** Elles contiennent un électrolyte, à base d'acide sulfurique, qui peut être toxique et nocif pour la peau et les yeux. Lavez abondamment à l'eau les parties de votre corps qui ont été en contact avec l'électrolyte et lavez les vêtements souillés.
- 5. Ne pas jeter les batteries au feu. Elles peuvent exploser. À la fin de leur durée de vie utile, elles doivent être rejetées séparément. Conformez-vous aux lois et règlements locaux.
- 6. L'onduleur contient une ou deux batteries de forte capacité. Afin d'éviter tout danger d'électrocution, n'ouvrez aucune batterie. Prenez contact avec le distributeur si une batterie doit être révisée ou remplacée.
- 7. L'intervention sur une batterie doit être effectuée ou supervisée par du personnel compétent prenant les précautions nécessaires. Ne pas laisser les personnes non autorisées travailler sur les batteries.
- 8. Une batterie peut provoquer des commotions électriques et provoquer des courts-circuits. Les précautions suivantes doivent être prises par le technicien qualifié :
	- Ne pas porter de bagues, montres et autres objets métalliques.
	- Utilisez des outils avec manche isolé.
	- Déconnecter l'alimentation et les prises de sortie avant de débrancher ou de brancher les bornes de batterie.
	- $\checkmark$  Les batteries doivent être remplacées par des batteries du même type, au plomb et scellées.

# **S E R V I C E A P R E S - V E N T E**

#### **IMPORTANT !**

Lors d'un l'appel au Service Après Vente, nous vous recommandons de transmettre les informations suivantes qui vous seront dans tous les cas demandées : le modèle de l'onduleur, le numéro de série, la date d'achat et le type de matériel alimenté par l'onduleur, ainsi qu'une description précise du problème comprenant : état des voyants, état de l'alarme, conditions d'installations et d'environnement.

Ces renseignements sont notés sur le bon de garantie ou inscrits sur la plaque signalétique à l'arrière de l'appareil. Vous pouvez également les reporter dans le cadre ci-dessous.

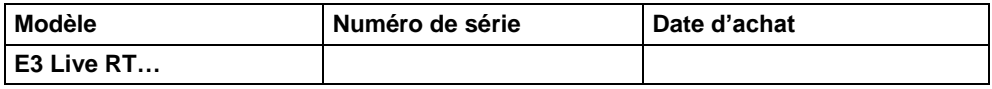

**!** Veuillez conserver l'emballage d'origine, il sera indispensable pour un éventuel retour de votre onduleur en nos locaux.

**Conformité CE :** 

Ce logo signifie que ce produit est conforme aux normes CEM et LVD (normes relatives aux règlements sur les tensions électriques et les champs électromagnétiques) et aux directives RoHS.

Il s'agit d'un onduleur de catégorie C2. Dans un environnement correspondant à un usage domestique, ce produit peut être la source de perturbations radioélectriques, auquel cas il peut être demandé à l'utilisateur de prendre des mesures supplémentaires (pour 220/230/240 VAC uniquement).

#### *IMPORTANT*

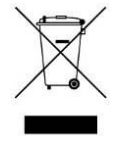

Un onduleur fait partie de la catégorie des équipements électriques et électroniques. À la fin de leur durée de vie utile, ils doivent être rebutés séparément et de manière appropriée.

Ce symbole est également placé sur les batteries fournies avec cet appareil, ce qui indique qu'elles doivent être elles aussi placées dans les endroits appropriés à la fin de leur vie utile.

Prendre contact avec le centre local de recyclage et de rejet des déchets dangereux pour plus d'informations sur le rejet des batteries usagées.

# **2. INSTALLATION ET CONFIGURATION**

**REMARQUE :** Il est recommandé que l'installation soit effectuée par un technicien qualifié. Inspecter l'unité avant de l'installer. S'assurer que rien n'est endommagé à l'intérieur de l'emballage. Conserver l'emballage original dans un endroit sûr pour une utilisation future.

Déballer et vérifier le contenu de l'emballage. L'emballage d'expédition contient :

- Un onduleur E3 Live
- Un câble d'alimentation
- Socle et équerres de fixation
- Une notice d'utilisation

#### **2.1 Vue du produit**

**Schéma 1 :** E3 Live 2200 VA – face arrière

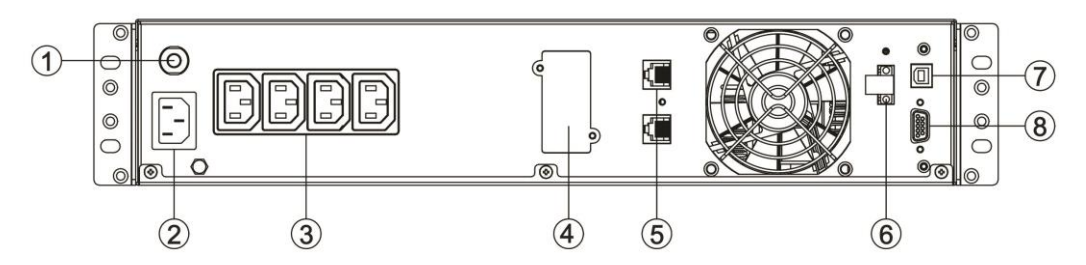

**Schéma 2 :** E3 Live 3000 VA – face arrière

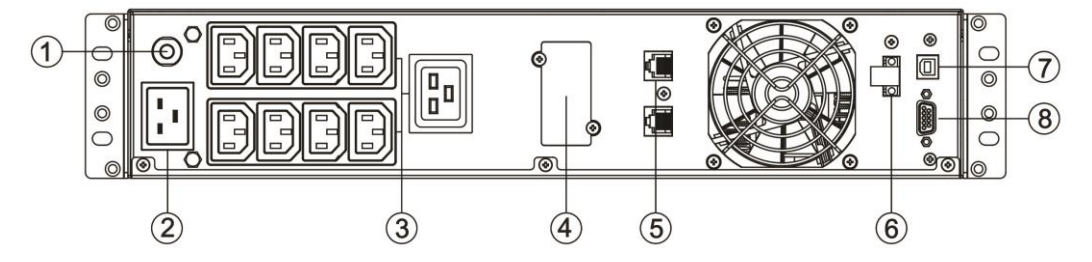

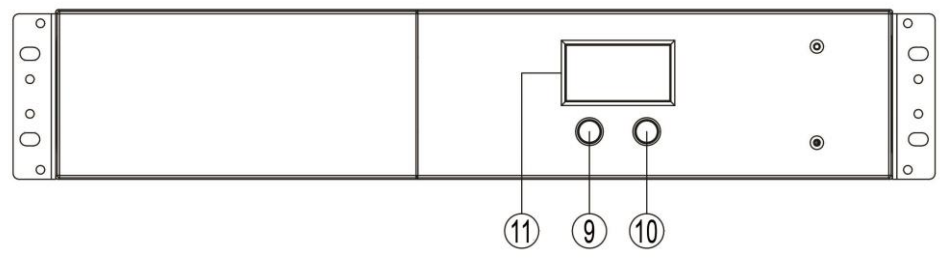

**Schéma 3 :** E3 Live 2200/3000 VA – face avant

- 1. Disjoncteur d'entrée
- 2. Prise d'alimentation
- 3. Prises de sortie IEC
- 4. Slot intellignent SNMP
- 5. Connecteurs RJ45/11
- 6. Connecteur de fonction d'arrêt d'urgence (EPO)
- 7. Port de communication USB (HID)\*
- 8. Port de communication RS-232
- 9. Interrupteur "Marche/Arrêt" / Voyant lumineux intégré bleu
- 10.Bouton "Muet"
- 11. Ecran LCD

*\* Human Interface Device – voir chapitre 9. Interface USB pour plus d'informations*

#### **Montage en version rack**

#### **Étape 1 : Installation des oreilles de montage en rack**

Fixez les deux oreilles de montage en rack à l'onduleur à l'aide des 8 vis M4 X 8 L fournies.

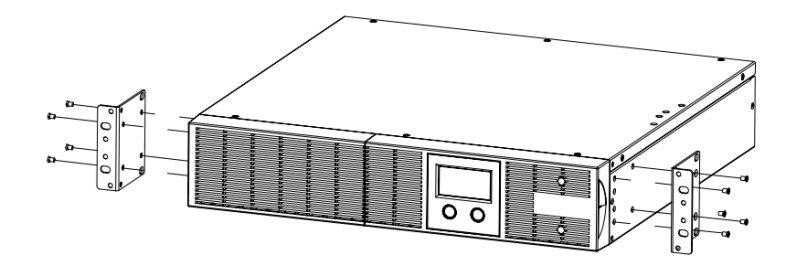

# **Étape 2 : Installation de l'onduleur sur le rack**

Placez l'onduleur sur une surface plane et stable, l'avant de l'onduleur tourné vers vous. Fixez l'onduleur à votre rack à l'aide de quatre vis M5 X 12 L à l'avant du rack. (En position 2 et 5).

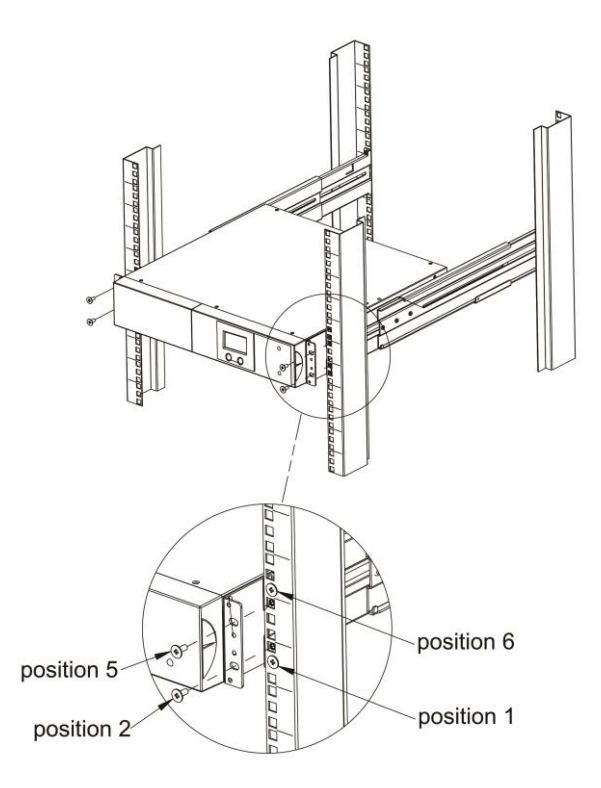

# **Montage en version tour**

# **Étape 1 : Fixation des plaques de support**

Serrez les vis (4 vis M5 X 12) des plaques de support (oreilles de montage en rack) en bas de l'onduleur.

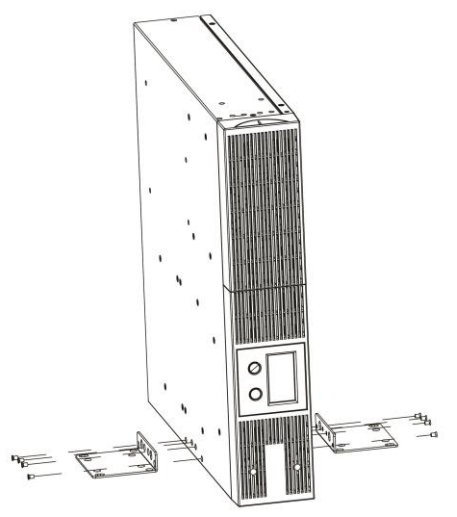

#### **Étape 2 : Fixation des couvercles anti-poussière**

Insérez les couvercles anti-poussière dans les trous de vis des oreilles de montage en rack qui ne sont pas utilisés.

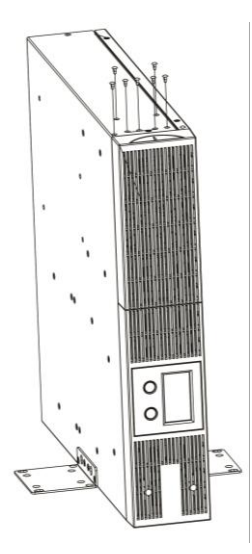

# **2.4 Branchement et mise en service de l'onduleur**

# **Étape 1 – Connexion de l'alimentation**

Brancher l'onduleur sur une prise murale 2P+T avec le cordon d'alimentation fournit. Vérifier que cette prise murale est bien protégée en amont par un fusible ou un disjoncteur et d'une protection différentielle (30mA). S'assurer que cette prise murale ne sert pas pour d'autres équipements de forte capacité (ex : climatiseurs, réfrigérateurs, copieurs…). Eviter d'utiliser des rallonges électriques.

# **Étape 2 – Connexion de la sortie de l'onduleur**

Pour le raccordement sur les prises de sortie IEC, brancher simplement les appareils sur les prises à l'aide d'un câble IEC M/F.

Utiliser la prise de sortie IEC 16A pour brancher un équipement utilisant la capacité totale de l'onduleur sur une seule prise de sortie (charge supérieure à 10A) :

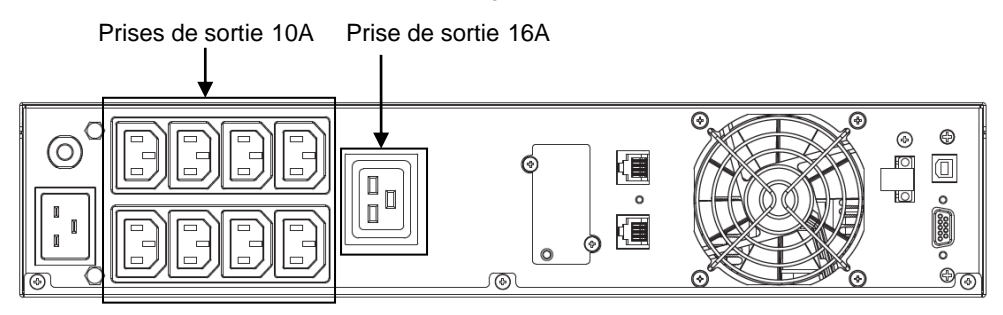

**Étape 3 – Connexion de communication**

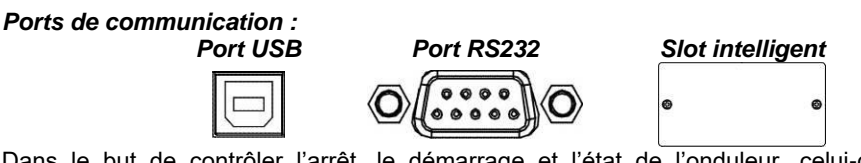

Dans le but de contrôler l'arrêt, le démarrage et l'état de l'onduleur, celui-ci est équipé de plusieurs ports de communication :

# **1.** Ports RS232 et USB

Connecter une extrémité du câble de communication aux ports USB/RS-232 et l'autre extrémité au port de communication de l'ordinateur. Une fois le logiciel Infopower installé, il est possible de paramétrer depuis l'ordinateur l'arrêt et le redémarrage et aussi de contrôler l'état de l'onduleur. Se référer au chapitre « 9. Interface USB » pour plus d'informations concernannt le port de communication USB HID.

# **2.** Slot intelligent

L'onduleur est équipé d'un slot intelligent prévu soit pour une carte SNMP soit pour une carte AS400. L'installation d'une carte SNMP ou AS400 sur l'onduleur permet l'utilisation d'options avancées de surveillance et de communication.

# *PS : Un port USB et un port RS-232 ne peuvent pas fonctionner en même temps.*

# **Étape 4 – Connexion au réseau**  *Por de communication réseau, fax, internet :*

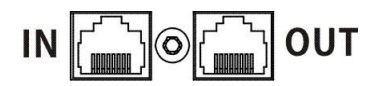

Connecter la ligne telephone/fax/boc à la prise "IN" à l'arrière de l'onduleur. Puis connecter relier l'équipement à protégrer à l'aide d'un câle RJ.

#### **Étape 5 – Désactiver et activer la fonction Mode EPO**

Cet onduleur est équipé de la fonction EPO. Pour son fonctionnement normal, il est par défaut livré à sa sortie d'usine avec la broche 1 et la broche 2 fermées (une plaque métallique est connectée à ces deux broches). Pour activer la fonction EPO, retirez les deux vis sur le port EPO ; ainsi, le connecteur vert sera retiré.

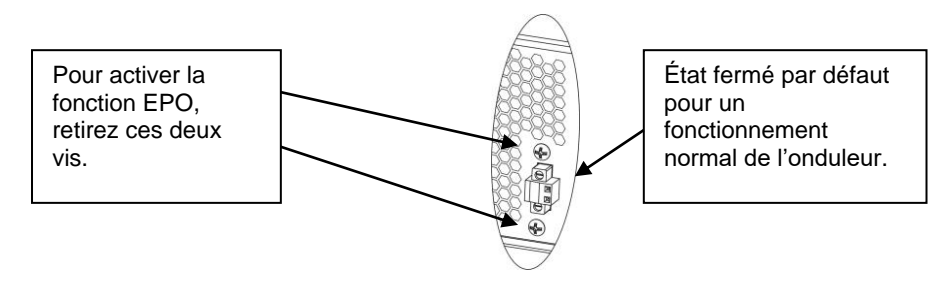

# **Étape 6 – Démarrage de l'onduleur**

Appuyer sur le bouton poussoir 3 sec pour démarrer l'onduleur jusqu'à entendre un bip sonore. Le voyant bleu interne au bouton poussoir va s'allumer en bleu.

# **Étape 7 – Interface USB**

#### **1. Logiciel de surveillance « Power Master »**

Pour éviter l'extinction brutale de votre ordinateur lorsque l'onduleur est en mode batterie et en fin d'autonomie, le port de communication USB de l'onduleur peut être raccordé à l'ordinateur permettant à ce dernier de contrôler l'état de l'onduleur :

- Alarme visuelle en cas de coupure de l'alimentation
- Fermeture automatique des fichiers avant la fin d'autonomie batterie
- Arrêt de l'ordinateur et de l'onduleur

Pour visualiser et contrôler l'onduleur via votre ordinateur, installer le logiciel de surveillance « Power Master » :

- 1. Téléchargez gratuitement Power Master sur notre site www.infosec-ups.com
- 2. Suivez les étapes d'installation.

3. Lorsque l'ordinateur redémarre, le logiciel Power Master s'affiche sous la forme d'une icône bleue située dans la barre des tâches.

# **2. Détection automatique USB HID**

Le port de communication USB de l'onduleur intègre la fonction HID et permet de reconnaitre la batterie de l'onduleur via le système d'exploitation de l'ordinateur (à l'instar d'une batterie d'un ordinateur portable). Vous pourrez ainsi visualiser les notifications de l'état de la batterie selon les réglages effectués par le système d'exploitation (Microsoft, Mac, Linux).

Pour télécharger plus d'informations, rendez-vous sur notre site web www.infosec-ups.com.

# **3 . U T I L I S A T I O N**

#### **3.1 Fonctions de boutons**

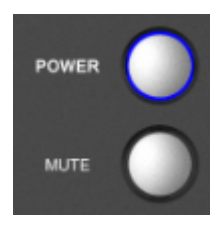

**Boutons**

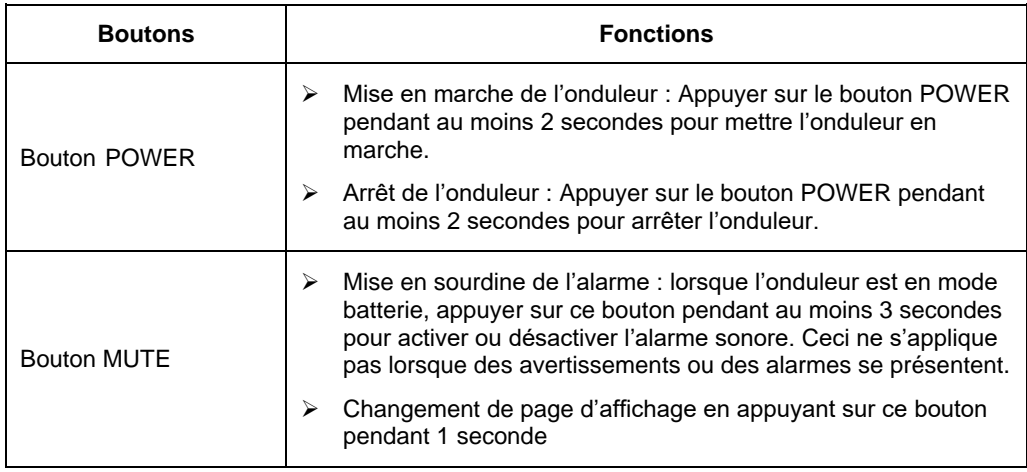

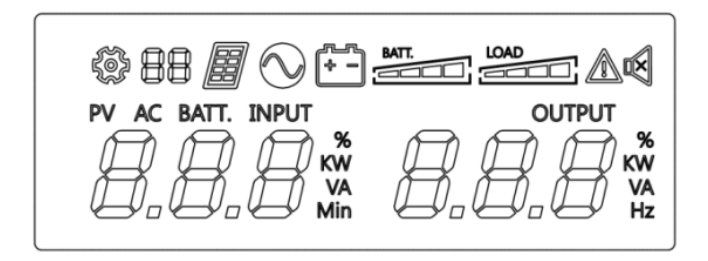

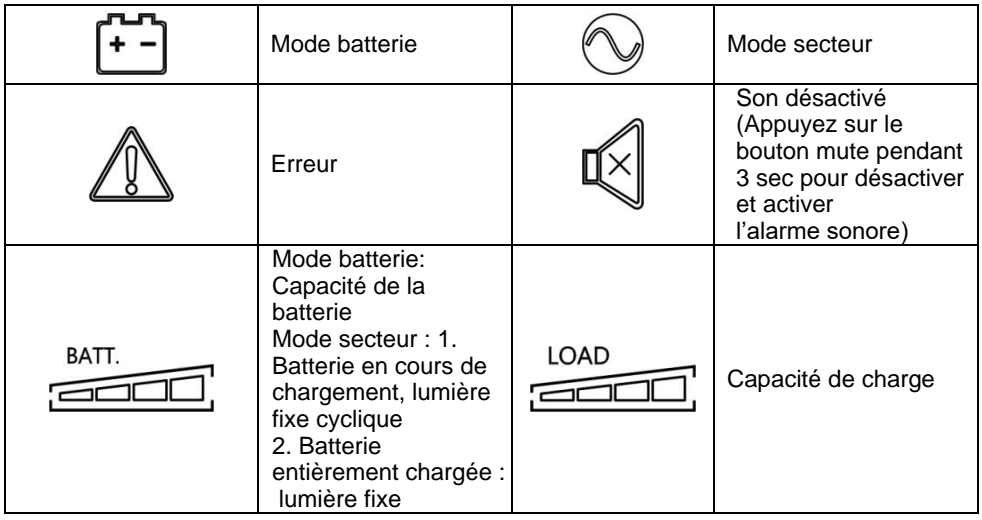

#### **Mode secteur et Mode batterie**

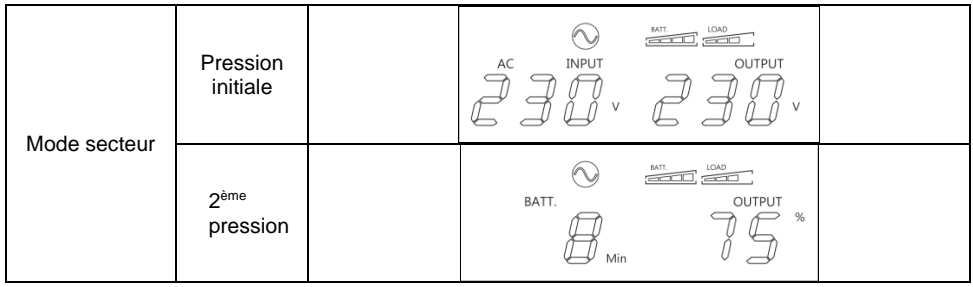

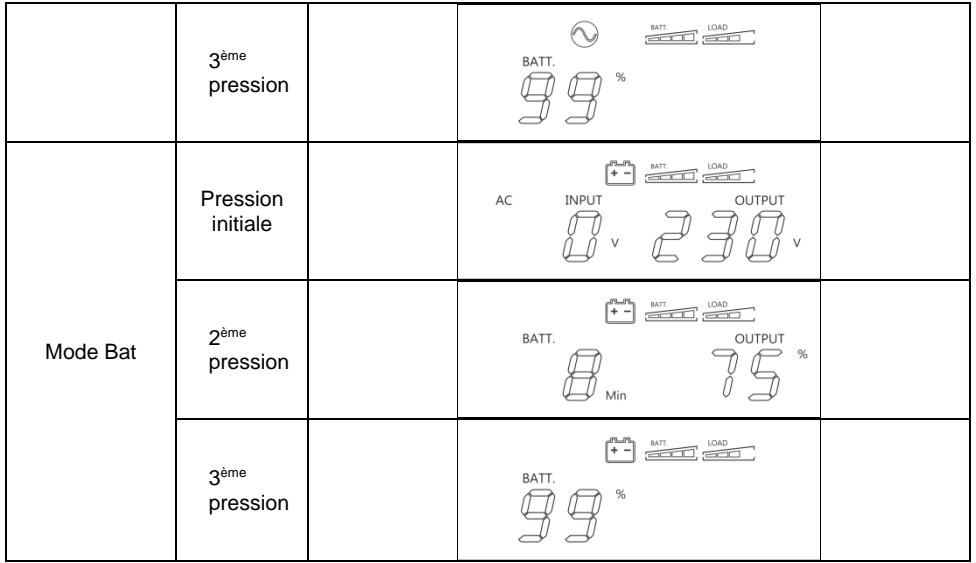

#### **3.3 Alarmes sonores**

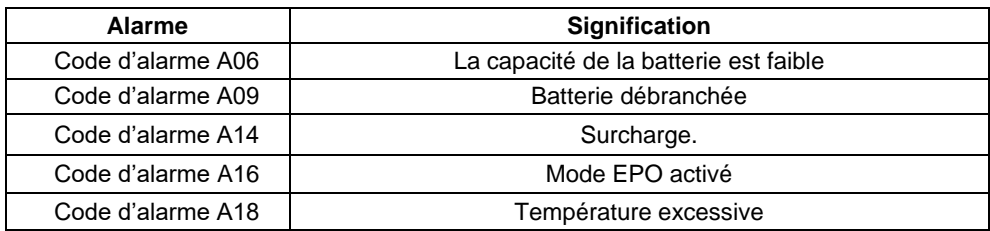

# **4 . D É P A N N A G E**

Utiliser le tableau ci-dessous lorsque l'onduleur ne fonctionne pas correctement.

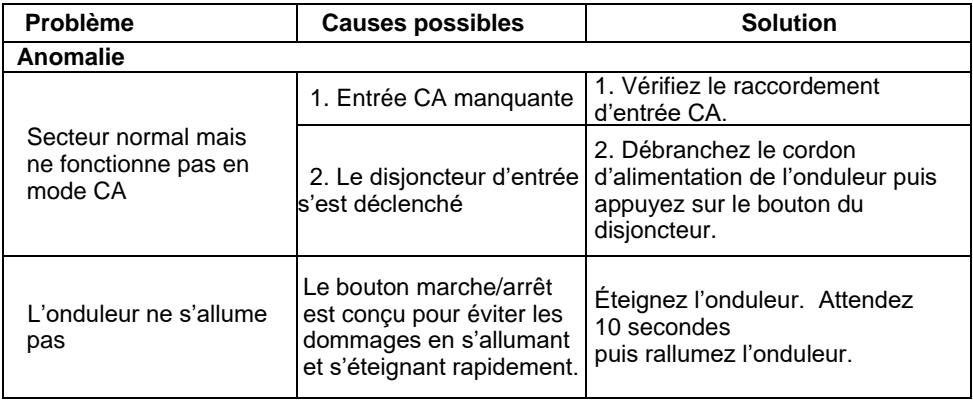

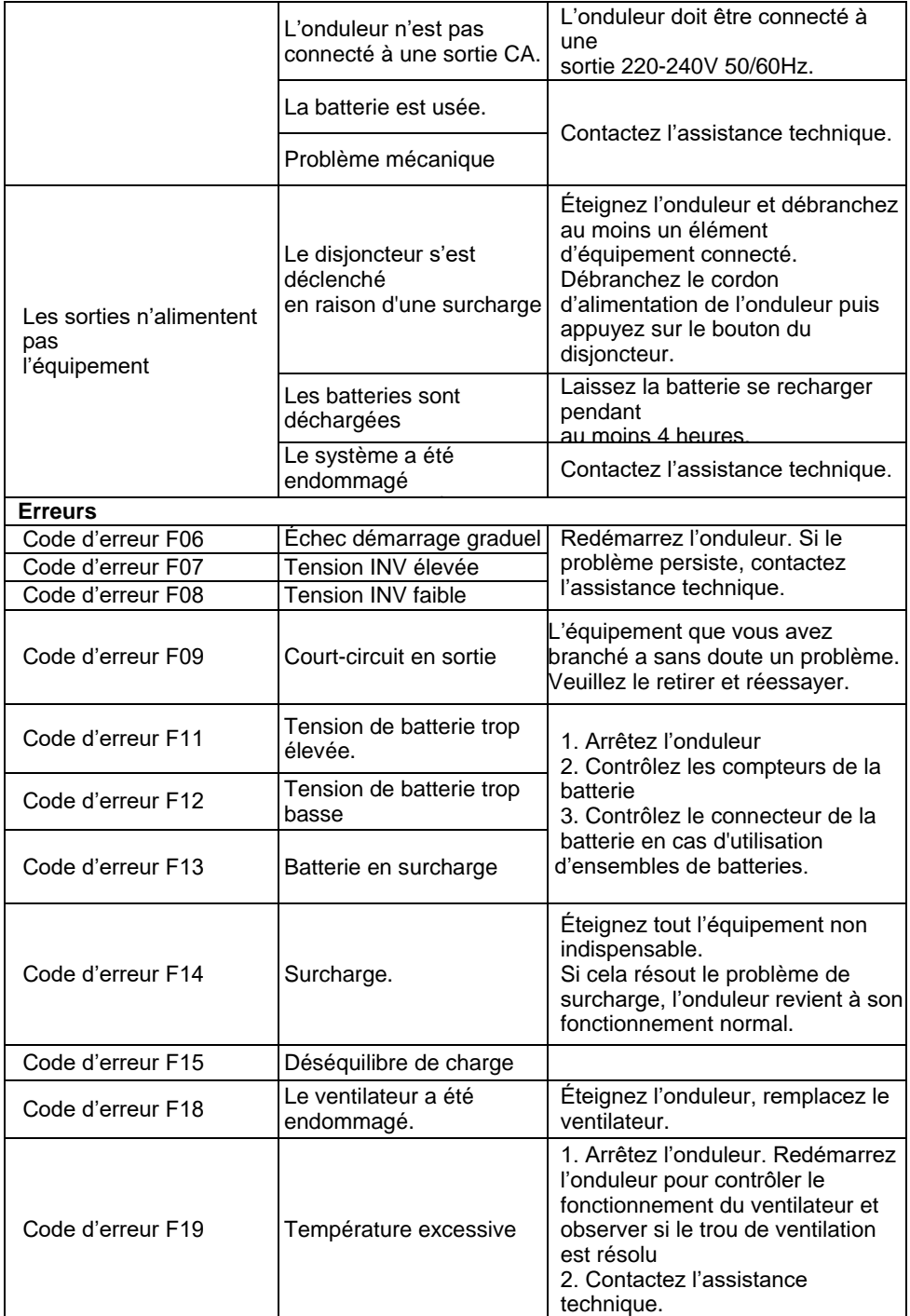

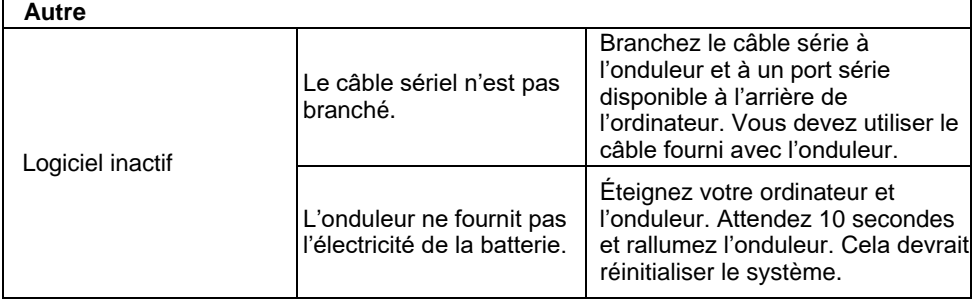

# **5. STOCKAGE ET ENTRETIEN**

#### **5.1 Indicateurs d'avertissement**

Le système onduleur ne contient aucune pièce qui nécessite une intervention de la part de l'utilisateur. Les batteries doivent être remplacées lorsque leur durée de vie (de 3 à 5 ans dans une température ambiante de 25°C) a été dépassée. Généralement contacter votre distributeur pour cela.

#### **5.2 Stockage**

Avant d'entreposer l'onduleur, le charger pendant 5 heures. L'onduleur doit être stocké couvert et en position droite dans un endroit frais et sec. En cours de stockage, recharger les batteries conformément au tableau suivant :

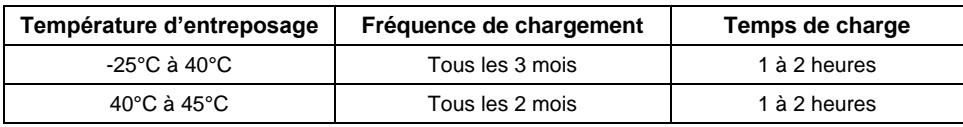

# **6 . O P T I O N S D I S P O N I B L E S**

Voici les différentes options disponibles :

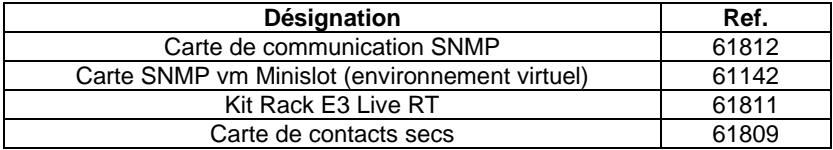

# **7. SPECIFICATIONS TECHNIQUES**

Les spécifications du produit sont sujettes à modifications sans préavis.

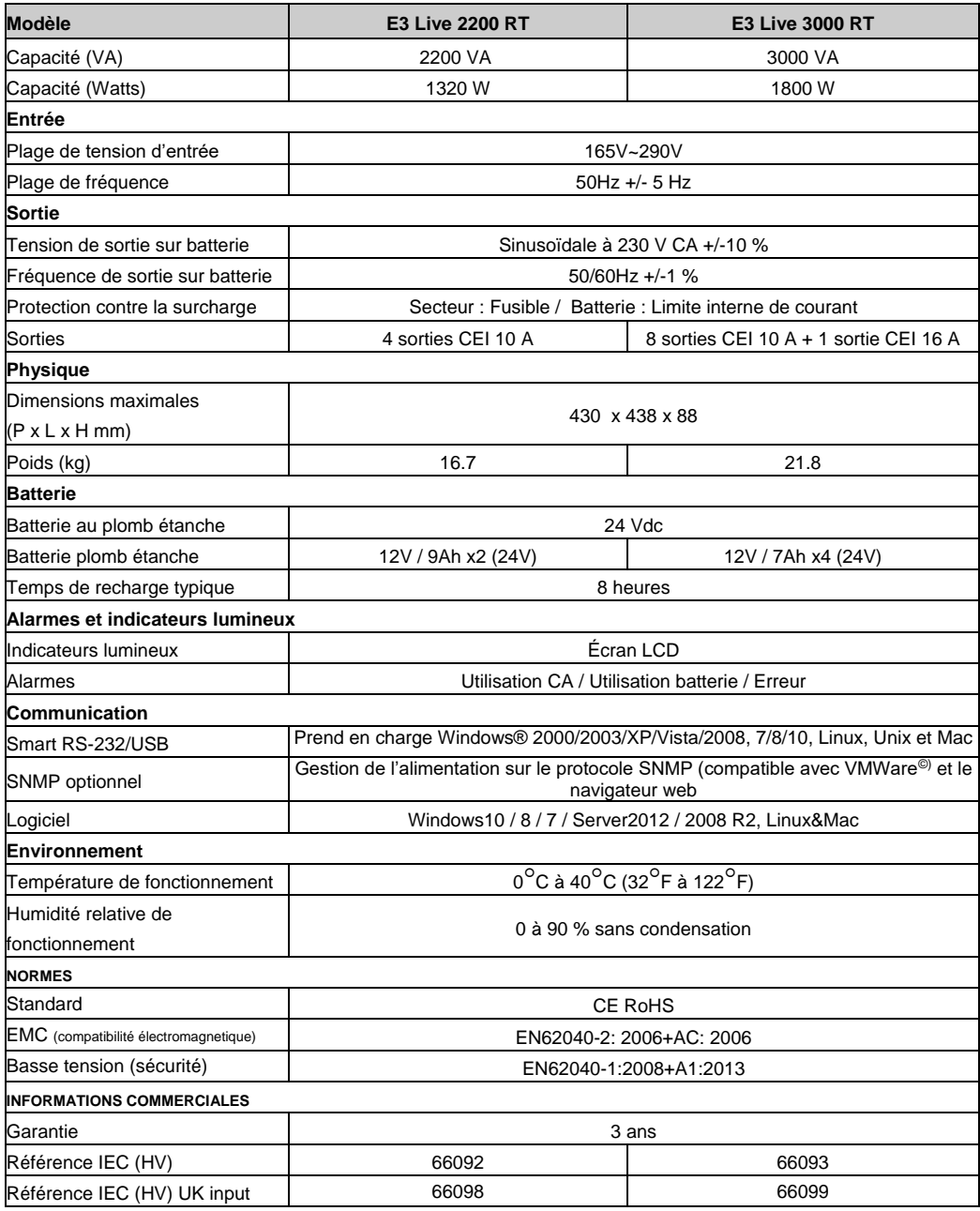

<span id="page-16-0"></span>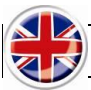

# **User guide**

# **1. SAFETY INSTRUCTIONS - Security**

#### **IMPORTANT!**

Save this manual properly and read carefully the following instructions before installing the unit. Do not operate this unit before reading through all safety information and operating instructions carefully. Installation and Wiring must be performed in accordance with the local electrical laws and regulations. Installing and connecting UPS system in a way that does not comply with accepted practices releases Infosec Communication from any liability.

#### **Transportation**

1. Please transport the UPS system only in the original package to protect against shock and impact.

#### **Preparation and good disposals of the device:**

- 1. Condensation may occur if the UPS system is moved directly from cold to warm environment. The UPS system must be absolutely dry before being installed. Please allow at least two hours for the UPS system to acclimate the environment.
- 2. Do not install the UPS system near water or in moist environments.
- 3. Do not install the UPS system where it would be exposed to direct sunlight or near heater.
- 4. Do not block air vents in the housing of UPS. The UPS must be installed in a location with good ventilation. Ensure enough space on each side for ventilation.
- 5. Do not block the air vents of the UPS. In order for the UPS to function safely, it should be installed in a well ventilated, non confined area for the optimal room air circulation. Leave enough space around it on each side for ventilation.
- 6. Do not place anything on top of the UPS and leave a space of about 20cm around it on all sides, otherwise there is a risk that it may overheat or even cause a fire.
- 7. The mains outlet that supplies the UPS must be located near the UPS and be easily accessible.
- 8. Install the UPS in a temperature and humidity-controlled room free of conductive interference.
- 9. Disconnect the UPS from AC power and switch it off before cleaning with a damp cloth (no cleaning products).
- 10. Do not leave any recipients containing liquid on or near the UPS.
- 11. Place cables in such a way that no one can step on or trip over them.
- 12. Prevent no fluids or other foreign objects from inside of the UPS system

#### **Risk of electric shock:**

- 1. The UPS unit uses potentially hazardous voltages. Do not attempt to disassemble this equipment as it does not contain accessible components that can be repaired by users, fuse change excepted.
- 2. Caution -risk of electric shock. The battery circuit is not isolated from the input voltage. Hazardous voltages may occur between the battery terminals and the ground. Before touching, please verify that no voltage is present!
- 3. The UPS system operates with hazardous voltages. Repairs may be carried out only by qualified maintenance personnel.
- 4. The utility power outlet must be near the equipment and be easily accessible. To isolate the UPS from AC input and swith it off, remove the plug from the utility power outlet.
- 5. Do not disconnect the mains cable on the UPS system or the building wiring outlet (earthed shockproof socket outlet) during operations since this would cancel the protective earthing of the UPS system and of all connected loads.
- 6. The UPS has its own internal power supply (battery). There is a risk that output sockets may still be live after the UPS has been disconnected from the mains power supply.
- 7. In an emergency situation, switch the UPS to the "Off" position and disconnect the unit from the AC power supply.
- 8. When the UPS is out of order, please refer to section: **"trouble shooting**" and call the hot line.
- 9. Equipotential earth bonding must be checked with external battery bank if any

# **Connected products:**

- 1. Combined UPS and connected equipment leakage current should not exceed 3,5 mA.
- 2. Make sure that the connected load does not exceed UPS capabilities. To ensure improved backup time and longer battery life, we recommend a load equivalent to 1/3 of nominal power.
- 3. Do not connect appliances or devices which would overload the UPS (e.g. big motor-type equipment)) to the UPS output sockets or terminal.
- 4. Do not plug the UPS input into its own output socket.
- 5. Do not plug the UPS into a power strip or surge suppressor.
- 6. The UPS has been designed for personal computers. It should not be used with electrical or electronic equipment with inductive loads such as motors or fluorescent lights.
- 7. Do not connect any household appliances such as microwaves, vacuum cleaners, hair dryers or life-support systems to the UPS.
- 8. Due to excessive consumption, laser printers should not be connected to the UPS.
- 9. Please replace the fuse only with the same type and amperage in order to avoid fire hazards.
- 10. Use only CEE 7/7 plugs

# **About batteries:**

- 1. It is recommended that a qualified technician change the battery.
- 2. Before carrying out any kind of service or maintenance, disconnect the batteries and verify that no current is present and no hazardous voltage exists in the terminals of high capability capacitor such as BUS-capacitors.
- 3. Do not dispose of the battery in a fire as it may explode.
- 4. **Do not open or damage the battery!** The electrolyte, fundamentally sulphuric acid, can be toxic and harmful to the skin and eyes. If you come into contact with it, wash thoroughly with water and clean dirtied clothes.
- 5. Do not throw the battery into a fire. It may explode. It has to be disposed of separately at the end of its useful life. Refer to local legislation and regulations.
- 6. The UPS contains one large-capacity battery. To avoid any danger of electric shock do not open it. If a battery needs servicing or has to be replaced, please contact the distributor.
- 7. Servicing should be performed or supervised by competent personnel who take the necessary precautions. Keep unauthorised personnel away from batteries.
- 8. A battery may present a risk of electric shock and cause short circuits. The following precautions should be taken by the qualified technician:
	- Remove watches, rings or other metal objects from hands.
	- $\checkmark$  Use tools with insulated handles.<br> $\checkmark$  Disconnect the charging source
	- Disconnect the charging source prior to connecting or disconnecting battery terminals.
	- $\checkmark$  When replacing batteries, use the same type and number of sealed lead-acid batteries.

# **AFTER SALES SERVICE**

# **IMPORTANT!**

When calling the After-Sales Department, please have the following information ready, it will be required regardless of the problem: UPS model, serial number and date of purchase.

Please provide an accurate description of the problem with the following details: type of equipment powered by the UPS, indicator led status, alarm status, installation and environmental conditions.

You will find the technical information you require on your guarantee or on the identification plate on the back of the unit. If convenient you may enter the details in the following box.

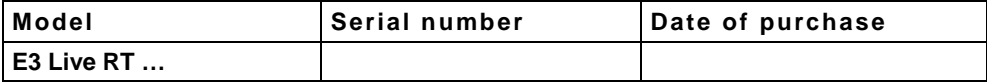

**!** Please keep the original packaging. It will be required in the event the USP is returned to the After-Sales Department.

#### **CE conformity:**

 $\epsilon$ This logo means that this product answers to the EMC and LVD standards (regarding to the regulation associated with the electric equipment voltage and the electromagnetic fields) and comply with RoHS directives.

This is a category C2 UPS product. In a residential environment, this product may cause radio interference, in which case the user may be required to take additional measures (only for 220/230/240 VAC).

#### *IMPORTANT*

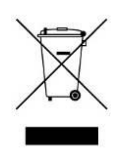

A UPS belongs to the electronic and electrical equipment category. At the end of its useful life it must be disposed of separately and in an appropriate manner. This symbol is also affixed to the batteries supplied with this device, which means they too have to be taken to the appropriate place at the end of their useful life.

Contact your local recycling or hazardous waste centre for information on proper disposal of the used battery.

# **2. INSTALLATION AND SETUP**

**NOTE:** It is recommended that a qualified technician install the UPS. Before the installation of the unit, please inspect it. Be sure that nothing inside the package is damaged. Please keep the original package in a safe place for future use.

Unpack the package and check the package contents. The shipping package contains:

- 1 E3 Live UPS
- 1 input cable
- 1 rackmounting kit
- 1 user's manual

# **2.1. Description**

**Schéma 1 :** E3 Live 2200 VA – rear panel

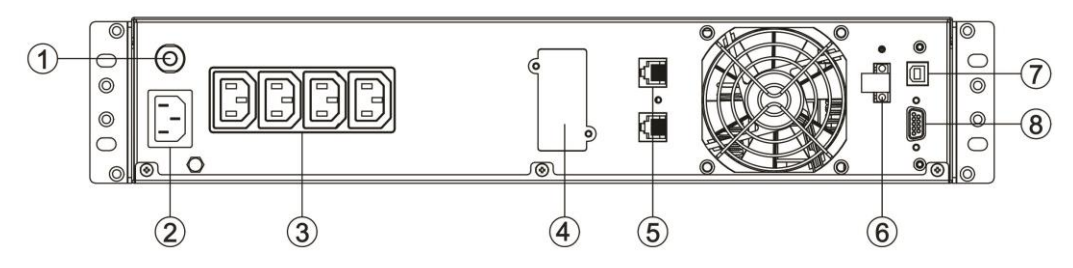

**Schéma 2 :** E3 Live 3000 VA – rear panel

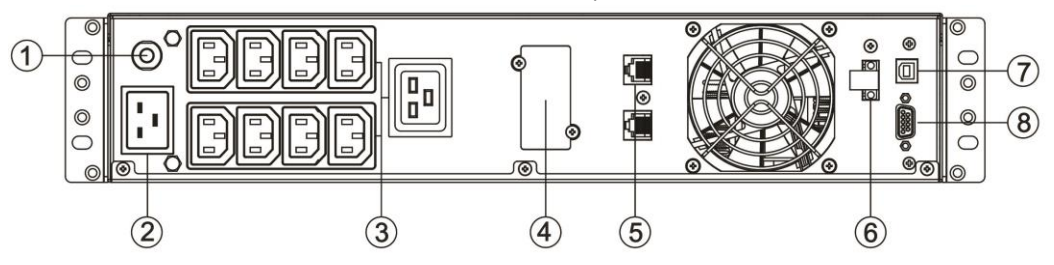

**Schéma 3 :** E3 Live 2200/3000 VA – front panel

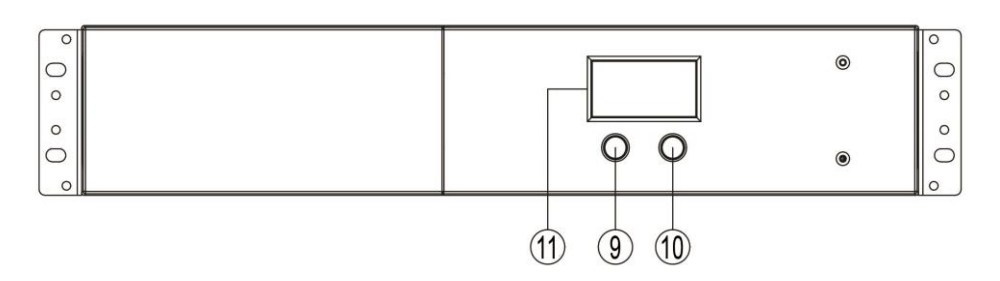

- 1. Input breaker<br>2. AC inlet
- 2. AC inlet<br>3. IEC outp
- 3. **IEC** output outlets<br>4. SNMP intelligent s
- 
- 4. SNMP intelligent slot<br>5. RJ45/11 connectors RJ45/11 connectors
- 6. Emergency Power Off function connector (EPO)<br>7 USB communication nort (HID)\*
- 7. USB communication port  $(HID)^*$ <br>8 RS-232 communication port
- 8. RS-232 communication port<br>9. Con / Off" pushbutton / Blue
- "On / Off" pushbutton / Blue integrated indicator light
- 10. « Mute » button
- 11. LCD screen

*\* Human Interface Device – voir chapitre 9. Interface USB pour plus d'informations*

## **Rackmount installation**

#### **Step 1: Rackmount ears installation**

Attach the two rackmount ears to the UPS using the provided screws M4X8L\*8pcs.

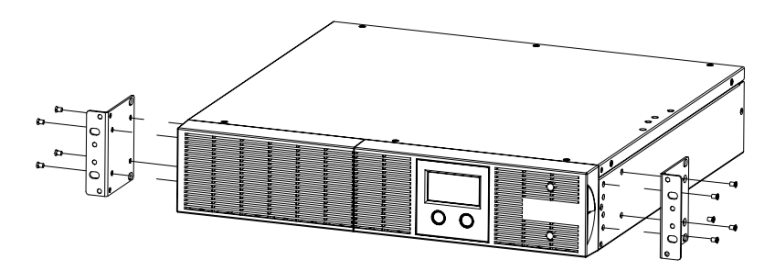

# **Step 2: Install the UPS on the rack**

Place the UPS on a flat stable surface with the front of the unit facing toward you. Secure the UPS to your rack with four M5X12L screws at the front of the rack. (Located in position 2 & position 5).

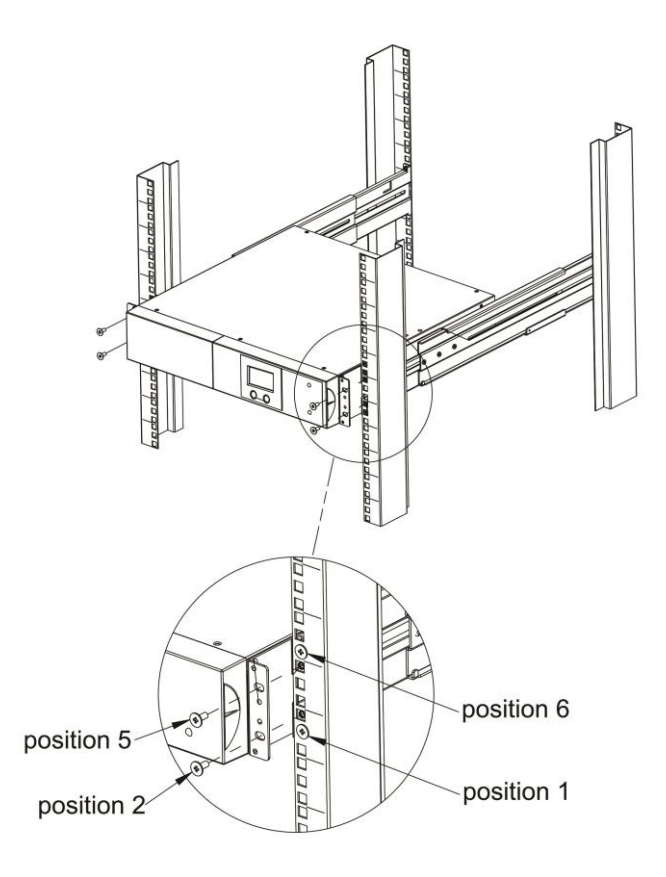

# **Tower installation**

## **Step 1: Attach the base stands**

Tighten the screws (M5X12\*4pcs) of the base stands (rackmount ears) onto the bottom of the UPS.

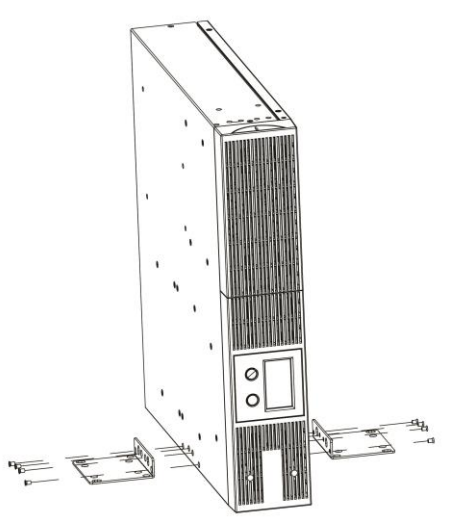

#### **Step 2: Attach dust covers**

Insert dust cover into the rackmount ear screw holes that are not being used.

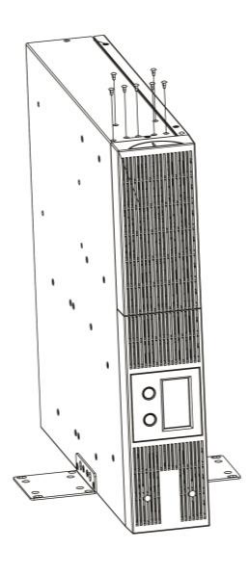

# **2.4 Setup the UPS**

# **Step 1 - UPS input connection**

Connect the UPS to a 2P+T wall socket with the supplied power cord. Check that this wall socket is well protected upstream by a fuse or circuit breaker and differential protection (30mA). Make sure that this wall socket is not used for other high-capacitance equipment (e.g. air conditioners, refrigerators, photocopiers, etc.) Avoid using extension leads.

#### **Step 2 - UPS output connection**

For connection to the IEC output sockets, simply connect the devices to the sockets using an IEC M/F cable.

Use the IEC 16A output socket to connect equipment which requires the total capacity of the UPS to a single output socket (load greater than 10A):

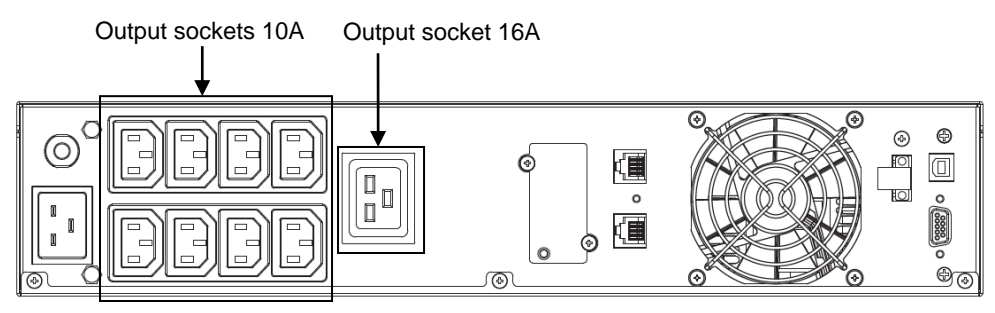

#### **Step 3 - Communication connection** *Communication ports:*

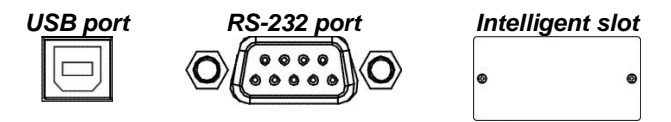

To allow unattended UPS shutdown/start-up and status monitoring, connect the communication cable one end to the USB/RS-232 port and the other to the communication port of your PC. Once the software Infopower installed on your computer, you can schedule UPS shutdown/start-up and monitor UPS status through PC.

Please see chapter "9. USB Interface" for more information about the USB HID port.

The UPS is equipped with intelligent slot perfect for either SNMP or AS400 card. When installing either SNMP or AS400 card in the UPS, it will provide advanced communication and monitoring options.

# *PS: USB port and RS-232 port can't work at the same time.*

# **Step 4 - Network connection**

#### *Network/Fax/Phone surge port:*

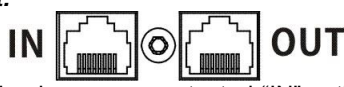

Connect the modem/phone/fax line into surge-protected "IN" outlet on the back panel of the UPS unit. Connect from "OUT" outlet to the equipment with another modem/fax/phone line cable.

# **Step 5 - Disable and enable EPO function**

This UPS is equipped with EPO function. By default, the UPS is delivered from factory with Pin 1 and pin 2 closed (a metal plate is connected to Pin 1 and Pin2) for UPS normal operation. To activate EPO function, remove two screws on EPO port and green connector will be removed.

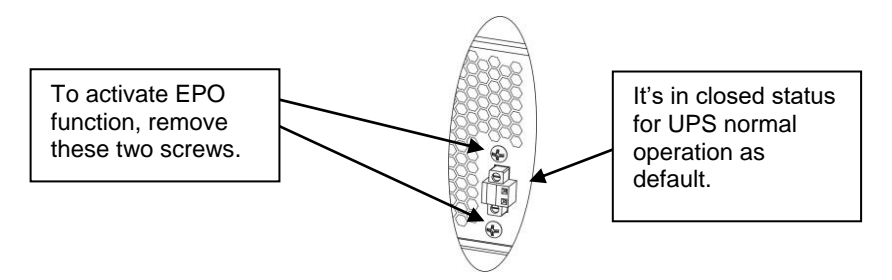

#### **Step 6 - Turn on the UPS**

Press the ON/Mute button on the front panel for two seconds to power on the UPS.

Note: The battery charges fully during the first five hours of normal operation. Do not expect full battery run capability during this initial charge period.

#### **Step 7 – USB interface**

#### **1. "Power Master" monitoring software**

To avoid your computer suddenly shutting down when the UPS is in battery mode and at the end of its operating time, the UPS's USB port can be connected to the computer allowing it to control the status of the UPS.

- Visual alarm in the event of a power failure

- Automatic closure of documents before the battery life runs out
- Computer and UPS shut down

To view and control the UPS on your computer, install the "Power Master" monitoring software:

- 1. Download Power Master for free on our website www.infosec-ups.com
- 2. Follow the installation steps

3. When the computer restarts, the Power Master software will be displayed as a blue icon in the taskbar.

#### **2. Automatic USB HID detection**

The UPS's USB port allows UPS battery detection via the computer's operating system (like a laptop battery). Depending on your settings, this should allow you to view battery status notifications on your operating system (Microsoft, Mac, Linux) without having to download any software.

To download more information, go to our website at www.infosec-ups.com.

# **3 . O P E R A T I O N S**

# **3.1 Buttons operation**

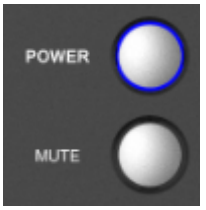

**Button view**

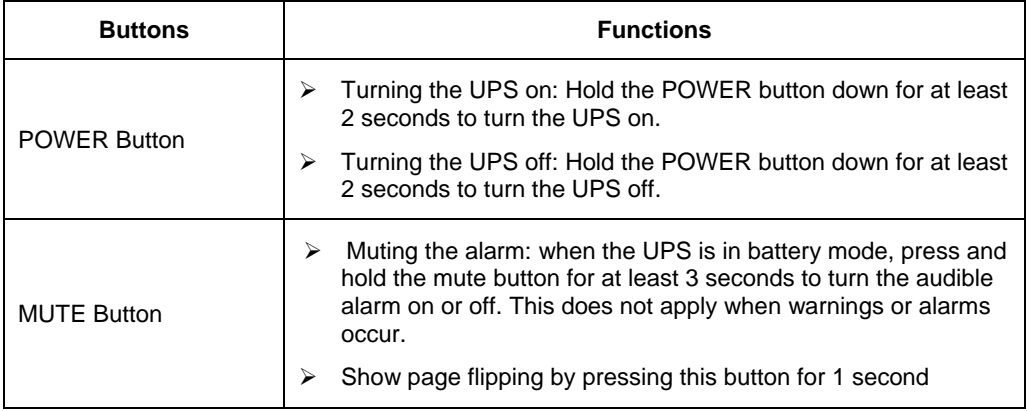

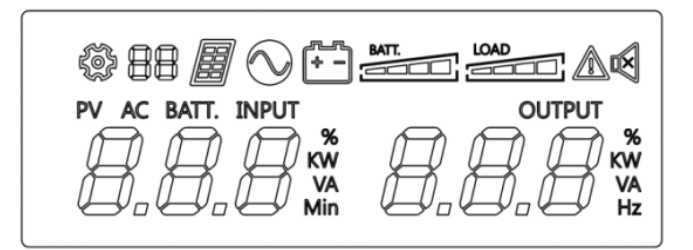

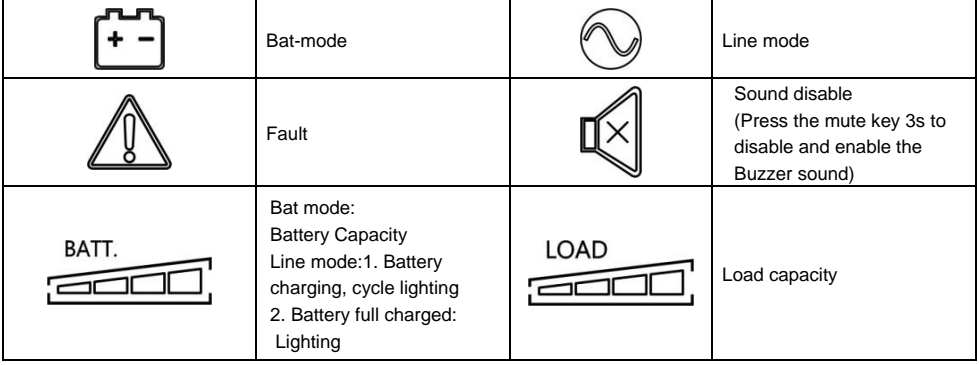

# **Line mode & Batt. Mode**

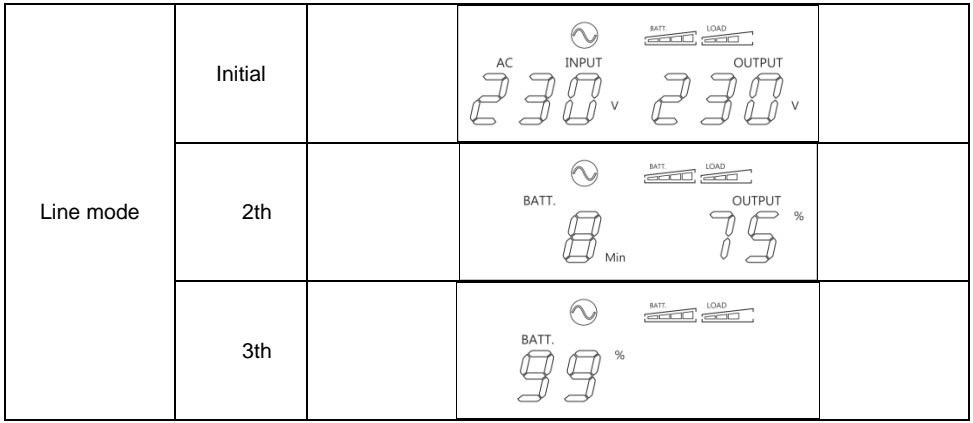

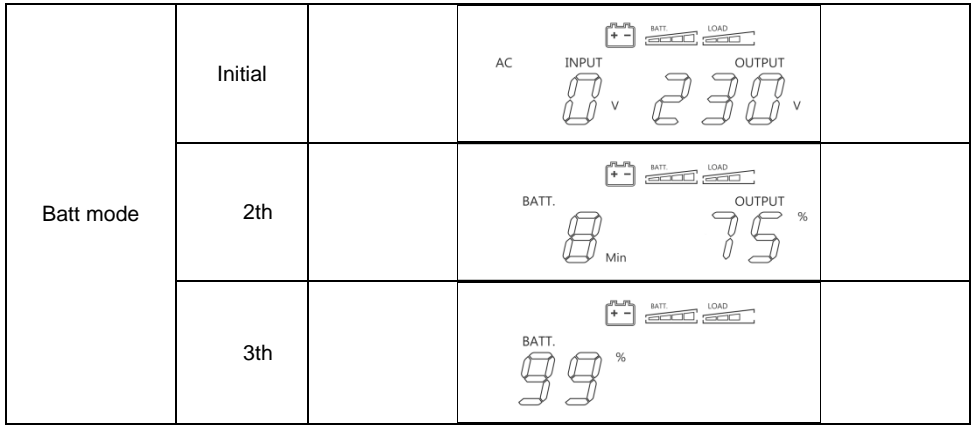

#### **3.3 Audible alarms**

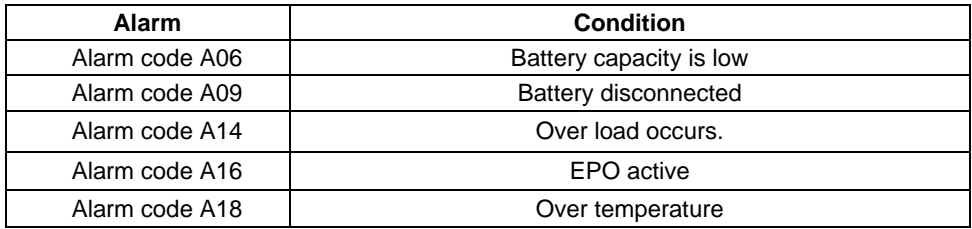

# **4. TROUBLESHOOTING**

If the UPS system does not operate correctly, please solve the problem by using the table below.

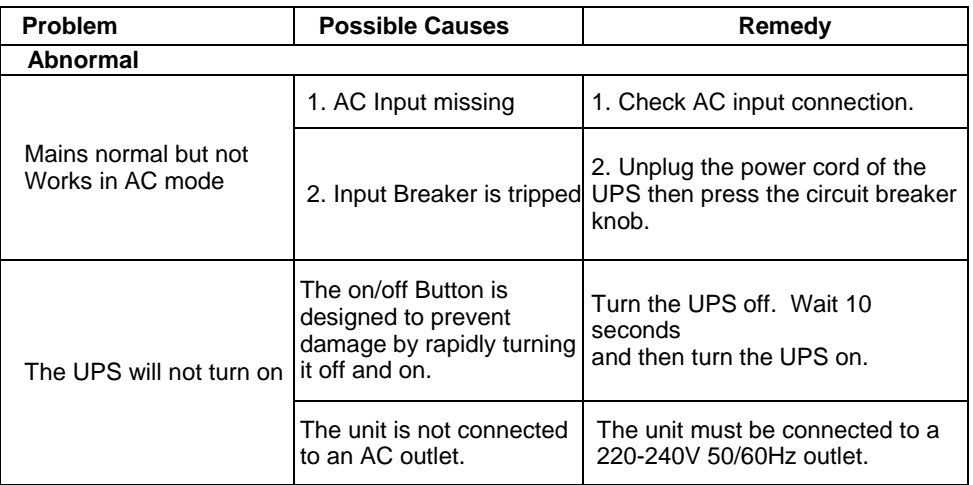

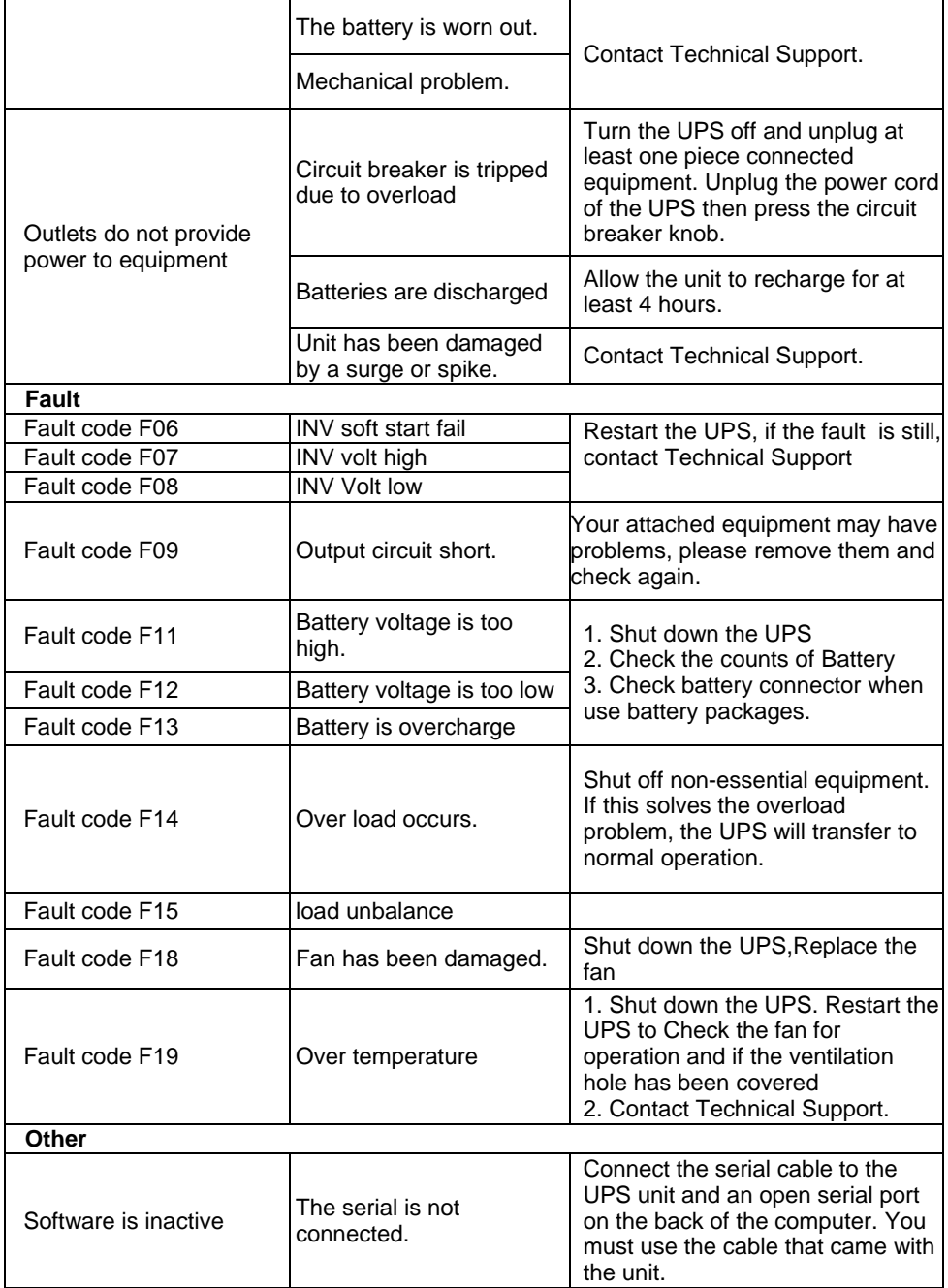

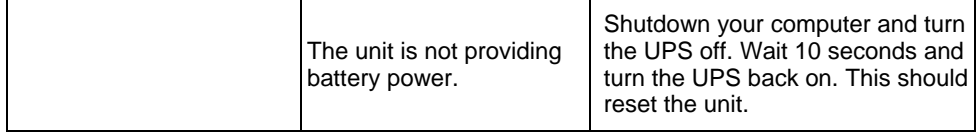

# **5. STORAGE AND MAINTENANCE**

#### **5.1 Warning indicator**

The UPS system contains no user-serviceable parts. If the battery service life (3~5 years at 25°C ambient temperature) has been exceeded, the batteries must be replaced. In this case, please contact your dealer.

#### **5.2 Storage**

Before storing, charge the UPS 5 hours. Store the UPS covered and upright in a cool, dry location. During storage, recharge the battery in accordance with the following table:

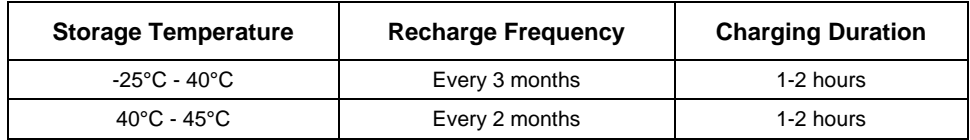

# **6 . A V A I L A B L E O P T I O N S**

Here are the options available :

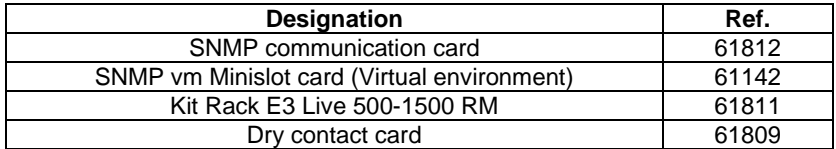

# **7 . S P E C I F I C A T I O N S**

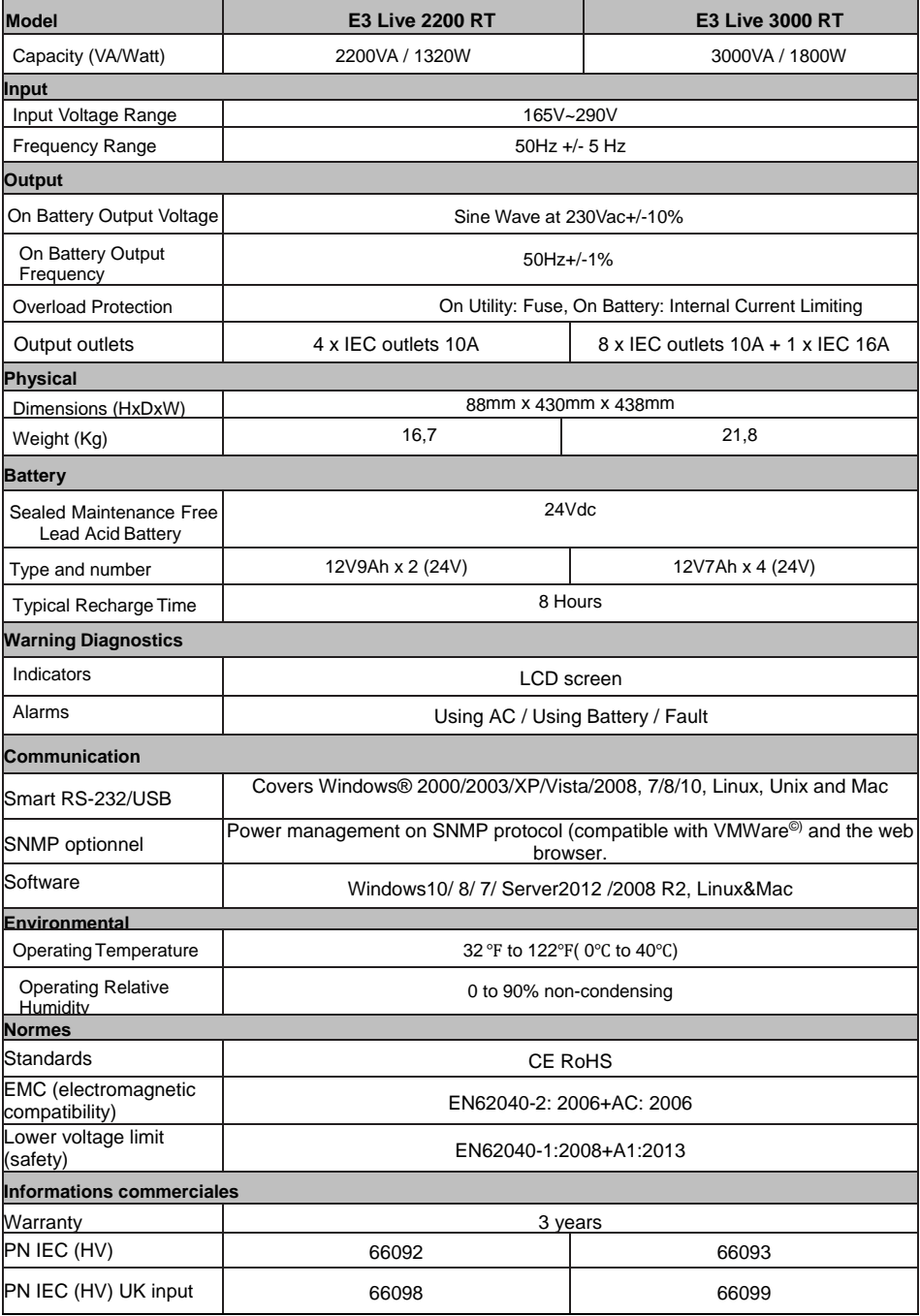

Product specifications are subject to change without further notice.

<span id="page-31-0"></span>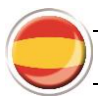

# **Guía de usuario**

# **1. INSTRUCCIONES DE SEGURIDAD: Sequridad**

# **¡IMPORTANTE!**

Guarde este manual correctamente y lea atentamente las siguientes instrucciones antes de instalar la unidad. No utilice esta unidad antes de leer toda la información de seguridad y las instrucciones de funcionamiento atentamente. La instalación y tendido del cableado deben realizarse de acuerdo con la legislación y las normativas eléctricas locales. La instalación y conexión del sistema UPS de forma que incumpla las prácticas aceptadas exonera a Infosec Communication de cualquier responsabilidad.

#### **Transporte**

1. Transporte el sistema UPS únicamente en el embalaje original para protegerlo frente a golpes e impactos.

# **Preparación y disposiciones correctas del dispositivo:**

- 1. Puede ocurrir condensación si se traslada el sistema UPS directamente desde un entorno frío a un entorno caliente. El sistema UPS debe estar completamente seco antes de la instalación. Permita que transcurran al menos dos horas para que el sistema UPS se aclimate al entorno.
- 2. No instale el sistema UPS cerca de agua ni en entornos con humedad.
- 3. No instale el sistema UPS en un lugar en el que esté expuesto a la luz solar directa o cerca de fuentes de calor.
- 4. No bloquee las rejillas de aire en la carcasa del UPS. El UPS debe instalarse en una ubicación con ventilación adecuada. Asegúrese de que existe espacio suficiente en cada lado para garantizar la ventilación.
- 5. No obstruya las parrillas de ventilación del sistema de alimentación. Para un funcionamiento seguro, debe estar instalado en un lugar bien ventilado y no confinado para lograr una circulación óptima del aire ambiental. Permita espacio suficiente en cada lado para la ventilación.
- 6. No deje sobre el sistema de alimentación y permita espacio libre de 20 cm alrededor del sistema de alimentación, si no hay un riesgo de sobrecarga del sistema de alimentación, incluso de incendio.
- 7. La salida de la red eléctrica que alimenta al UPS debe colocarse cerca del UPS y debe tener fácil acceso.
- 8. Coloque el UPS en una sala con control de humedad y temperatura, libre de interferencias de conducción.
- 9. Desconecte el UPS de la alimentación AC y apáguelo antes de limpiarlo con un paño húmedo (sin productos de limpieza).
- 10. No deje ningún recipiente con líquido sobre o cerca del UPS.
- 11. Coloque los cables de forma que ninguna persona pueda tropezar con ellos o pisarlos.
- 12. Evite la introducción de líquidos u otros objetos extraños en el interior del sistema UPS

# **Riesgo de descarga eléctrica:**

1. La unidad UPS utiliza tensiones potencialmente peligrosas. No intente desmontar este equipo ya que no contiene componentes accesibles que los usuarios puedan reparar, excepto el cambio de fusibles.

- 2. Precaución: riesgo de descarga eléctrica. El circuito de la batería no está aislado de la tensión de entrada. Pueden ocurrir tensiones peligrosas entre los terminales de la batería y tierra. Antes de tocar cualquier componente, verifique que no haya ninguna tensión presente.
- 3. El sistema UPS funciona con tensiones peligrosas. Las reparaciones solo pueden ser realizadas por personal de mantenimiento cualificado.
- 4. La salida de la alimentación eléctrica debe estar cerca del equipo y debe tener fácil acceso. Para aislar el UPS de una entrada AC y apagarlo, retire el enchufe de la salida de la alimentación eléctrica.
- 5. No desconecte el cable de red en el sistema UPS o el enchufe del cableado del edificio (enchufe antichoque con conexión a tierra) durante las operaciones, ya que esto cancelaría la conexión a tierra de protección del sistema UPS y de todas las cargas conectadas.
- 6. El UPS dispone de su propia fuente de alimentación interna (batería). Hay riesgo de que las tomas de salida puedan estar todavía activas después de desconectar el UPS de la red eléctrica.
- 7. En caso de emergencia, conmute el UPS a la posición "Off" y desconecte la unidad de la fuente de alimentación AC.
- 8. Si el UPS no funcionara correctamente consulte la sección: "**detección y corrección de problemas**" y llame al servicio de atención al cliente.
- 9. Debe comprobarse la conexión equipotencial a tierra con banco de baterías, si procede

#### **Productos conectados:**

- 1. La corriente de fugas combinada del UPS y los equipos conectados no debe superar 3,5 mA.
- 2. Asegúrese de que la carga conectada no supere las posibilidades del UPS. Para asegurar la mejora del tiempo de autonomía y una mayor vida útil de la batería, recomendamos una carga equivalente de 1/3 de la potencia nominal.
- 3. No conecte equipos o dispositivos que puedan sobrecargar el UPS (por ejemplo, equipos motorizados de gran tamaño) a las tomas de salida o al terminal del UPS.
- 4. No conecte la entrada del UPS a su propia toma de salida.
- 5. No conecte el UPS a una unidad de distribución de energía o a un protector contra sobretensiones.
- 6. El UPS se ha diseñado para los ordenadores personales. No debe utilizarse con equipos electrónicos o eléctricos con cargas inductivas como motores o luces fluorescentes.
- 7. No conecte al UPS ningún otro equipo doméstico como microondas, aspiradoras, secadores de pelo o sistemas de soporte activos.
- 8. Debido al excesivo consumo, no deben conectarse impresoras láser al UPS.
- 9. Sustituya el fusible únicamente por otro fusible del mismo tipo y amperaje para evitar peligros de incendio.
- 10. Utilice enchufes CEE 7/7 exclusivamente

# **Acerca de las baterías:**

- 1. Se recomienda que un técnico cualificado cambie la batería.
- 2. Antes de realizar cualquier tipo de servicio o mantenimiento, desconecte las baterías y verifique que no haya corriente presente y que no exista ninguna tensión peligrosa activa en los terminales de los condensadores de alta capacidad, como por ejemplo los condensadores de BUS.
- 3. No tire la batería al fuego ya que ésta podría explotar.
- 4. **¡No abra o dañe la batería!** El electrolito, fundamentalmente ácido sulfúrico, puede ser tóxico y dañino para la piel y los ojos. Si entra en contacto con el electrolito, lávese con abundante agua y lave las prendas de vestir manchadas de electrolito.
- 5. No tire la batería al fuego ya que ésta podría explotar. Deberá desecharse por separado al final de su vida útil. Consulte la legislación y las normativas locales.
- 6. El UPS contiene una o dos baterías de gran capacidad. Para evitar cualquier peligro de descarga eléctrica, no las abra. Si una batería necesitara mantenimiento o tuviera que sustituirse, póngase en contacto con el distribuidor.
- 7. El mantenimiento debe realizarse o supervisarse por el personal adecuado que tomará las precauciones necesarias. No permita que el personal sin autorización acceda a las baterías.
- 8. Una batería puede presentar riesgo de descarga eléctrica y provocar cortocircuitos. El personal cualificado debe cumplir las siguientes medidas de precaución:
	- $\checkmark$  Retirar de sus manos relojes, anillos u otros objetos de metal.<br> $\checkmark$  I Isar herramientas con manijas aisladas
	- Usar herramientas con manijas aisladas.
	- $\checkmark$  Desconectar la fuente de carga antes de conectar o desconectar los terminales de la batería.
	- $\checkmark$  Al sustituir las baterías, use el mismo tipo y número de baterías de plomo selladas.

# **S E R V I C I O P O S T - V E N T A**

#### **¡IMPORTANTE!**

Cuando avise al Departamento Post-Venta, tenga preparada la siguiente información ya que se le requerirá independientemente del problema: Modelo del sistema ininterrumpido de potencia (UPS), número de serie y fecha de compra.

De una descripción precisa del problema suministrando los siguientes detalles: tipo de equipo alimentado por el sistema ininterrumpido de potencia (UPS), estado del led indicador, estado de la alarma, condiciones de instalación y ambientales.

Encontrará la información técnica que necesita en su garantía o en la placa de identificación en la parte trasera de la unidad. Si fuera conveniente puede introducir los detalles en la siguiente tabla.

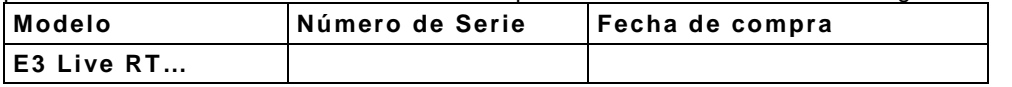

! Guarde el embalaje original. Se le pedirá en el caso de que se devuelva el sistema ininterrumpido de potencia (UPS) al Departamento de Post-Venta.

#### **Marca de conformidad CE:**

Este logotipo significa que este producto responde a las normativas EMC y  $\epsilon$ LVD (respecto a la regulación asociada al voltaje de equipo eléctrico y los campos electromagnéticos) y cumple con las directivas RoHS.

Este es un producto UPS de categoría C2. Este producto podría causar interferencia de radio en un entorno residencial, situación en la cual el usuario podría necesitar de medidas adicionales (220/230/240 VAC).

#### *IMPORTANTE*

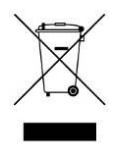

Un UPS pertenece a la categoría de equipo electrónico y eléctrico. Al llegar al final de su ciclo de vida útil, debe ser desechado por separado y de la manera adecuada.

Este símbolo está también presente en las baterías que son provistas con este dispositivo, lo que significa que también deben ser desechadas en un lugar adecuado al final de su vida útil.

Póngase en contacto con el centro de residuos peligrosos y reciclaje local para obtener más información acerca de la forma adecuada de desechar la batería usada.

# **2. INSTALACIÓN Y CONFIGURACIÓN**

**NOTA:** Se recomienda que la instalación sea realizada por un técnico cualificado. Inspeccione la unidad antes de su instalación. Asegúrese de que no haya nada dañado dentro del paquete. Mantenga el paquete original en un lugar seguro para su uso futuro.

Contenido del paquete:

- 1 SAI E3 Live
- 1 cable de entrada
- 1 juego de rack o torre
- 1 guía del usuario

#### **2.1 Vista frente del panel**

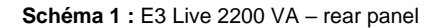

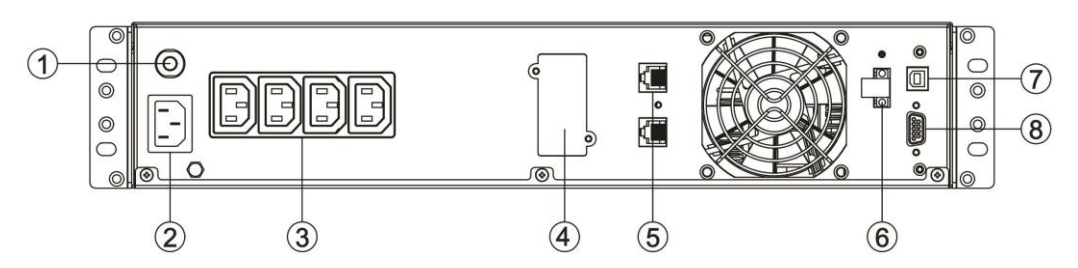

**Schéma 2 :** E3 Live 3000 VA – rear panel

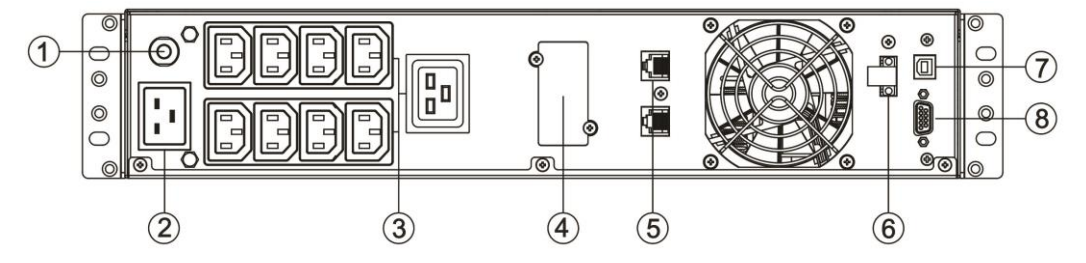

**Schéma 3 :** E3 Live 2200/3000 VA – front panel

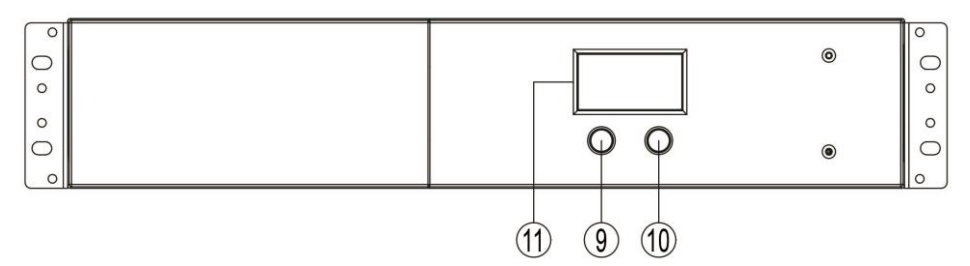

- 1. Disyuntor de entrada
- 2. Entrada de CA
- 3. Enchufes de salida IEC<br>4. Banura inteligente SNM
- 4. Ranura inteligente SNMP
- 5. Conectores RJ45/11
- 6. Conector de función de apagado de emergencia (EPO)
- 7. Puerto de comunicación USB (HID)\*
- 8. Puerto de comunicación RS-232
- 9. Botón de encendido/apagado/luz indicadora integrada azul
- 10. Botón de silencio
- 11. Pantalla de LCD

"Dispositivo de interfaz humana", consulte el capítulo 9 Interfaz USB para *o b t e n e r m á s i n f o r m a c i ó n*

#### **Instalación en rack**

#### **Paso 1: Instale las orejas en rack**

Las orejas de montaje en rack están adjuntas en el UPS, usando las 8 piezas de tornillos proporcionados M4X8L.

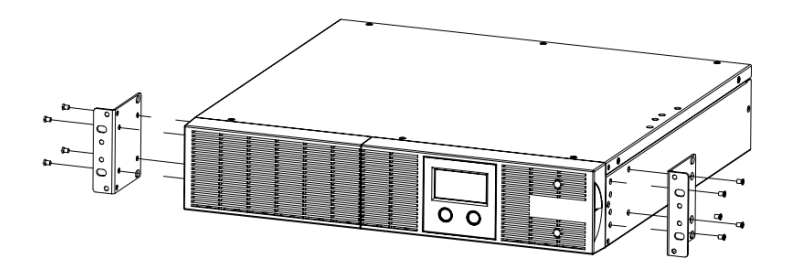

# **Paso 2: Instale el UPS en el rack.**

Coloque el UPS en una superficie estable y plana con la parte delantera de la unidad de frente a usted. Asegure el UPS en el rack son los cuatro tornillos M5X12L en la parte del rack. (Ubicado en la posición 2 y posición 5).

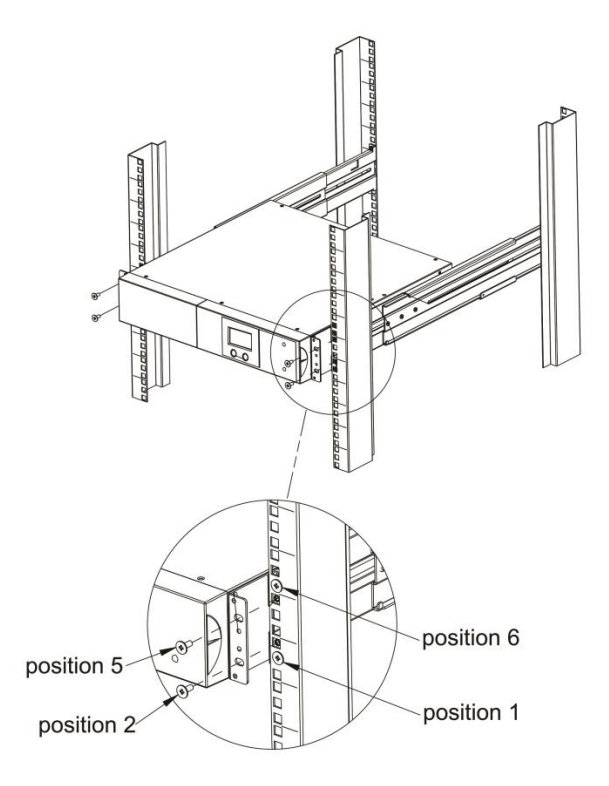

#### **Instalación de torre**

# **Paso 1: Sujete los soportes de la base**

Apriete los tornillos (4 piezas M5X12\*) de los soportes de la base (orejas de montaje en en el rack) a la parte inferior del UPS.

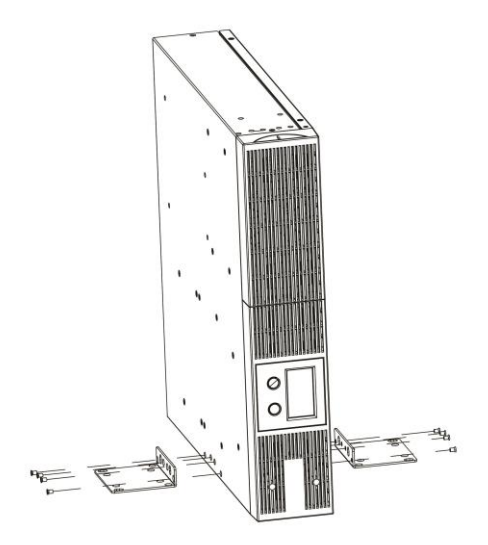

## **Paso 2: Sujete los guardapolvos**

Inserte los guardapolvos en los orificios para tornillos de las orejas de montaje en rack que no se están usando

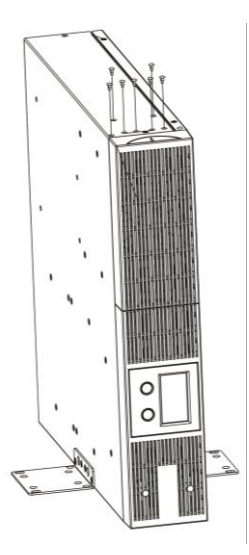

# **2.4 Configuración del sistema ininterrumpido de potencia (UPS)**

## **Paso 1: Conexión de entrada del sistema ininterrumpido de potencia (UPS)**

Conecte el sistema de alimentación en un tomacorriente de pared 2P+T con el cable de alimentación provisto. Verifique que este tomacorriente de pared esté bien protegido aguas arriba con un fusible o un disyuntor y con una protección diferencial (30 mA). Asegúrese de que este tomacorriente de pared no sirva para otros equipos de capacidad alta (por ejemplo, aires acondicionados, refrigeradores, copiadoras, etc.). Evite utilizar extensiones eléctricas.

#### **Paso 2: Conexión de salida del sistema ininterrumpido de potencia (UPS)**

Para que el empalme en los tomacorrientes de salida IEC se conecte simplemente a los aparatos en los tomacorrientes gracias a un cable IEC M/H.

Utilice el tomacorriente de salida IEC 16 A para conectar un equipo que utiliza la capacidad total del sistema de alimentación en un solo tomacorriente de salida (carga superior a 10 A):

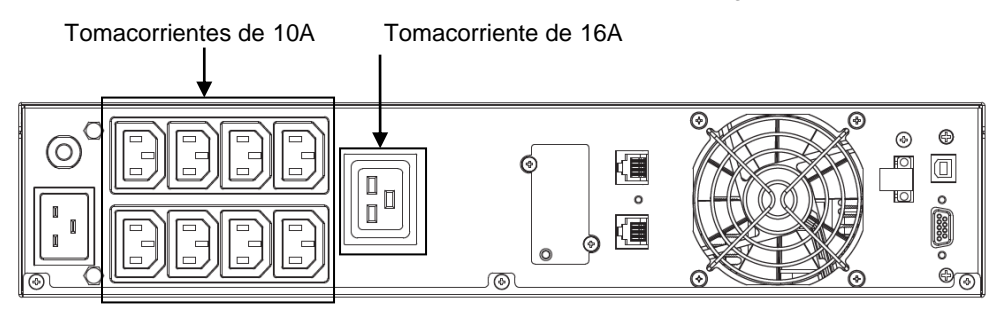

# **Paso 3: Conexión de comunicación** *Puertos de comunicación:*

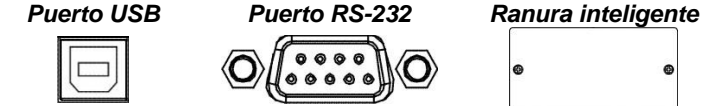

Para configurar el encendido/apagado del sistema ininterrumpido de potencia (UPS) así como el monitoreo de su estado, conecte el cable de comunicación al puerto USB/RS-232 y el otro al puerto de comunicación de su PC. Una vez que el software Infopower esté instalado en su computadora, puede programar el encendido/apagado del UPS así como su monitoreo a través de la PC.

Consulte el capítulo 9, "Interfaz de USB", para obtener más información referente al puerto de comunicación USB de HID.

El sistema ininterrumpido de potencia (UPS) está equipado con una ranura inteligente perfecta para una tarjeta SNMP o una tarjeta AS400. Al instalar la tarjeta SNMP o la tarjeta AS400 al sistema ininterrumpido de potencia (UPS), se le proporcionarán opciones de comunicación avanzada y monitoreo.

*PD: Los puertos USB y RS-232 no pueden funcionar al mismo tiempo.* 

# **Paso 4: Conexión de la red** *Puerto protegido contra sobrecargas para red/fax/módem:*

**OUT** IN Ő

Conecte la línea con protección contra sobrecargas de módem/teléfono/fax a la conexión de "ENTRADA" en la parte posterior de la unidad sistema ininterrumpido de potencia (UPS). Conecte de la conexión de "SALIDA" al equipo con otro cable la línea de módem/fax/tel.

# **Paso 5: Habilitar y deshabilitar la función EPO (Apagado de Emergencia)**

Pas Este UPS cuenta con una función EPO (Conector de Apagado de Emergencia, por sus siglas en inglés). Como configuración predeterminada, el UPS se envía de la fábrica con Pin 1 y pin 2 cerrados (una placa metálica está conectada al Pin 1 y Pin2) para la operación normal del UPS. Para activar la función EPO, retire los dos tornillos del puerto EPO y el conector verde podrá retirarse.

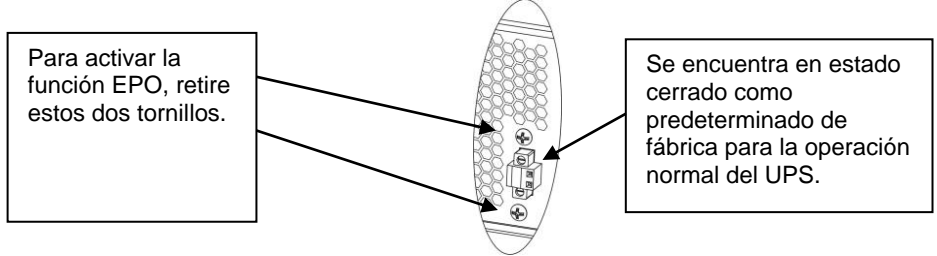

# **Paso 6: Encender el sistema ininterrumpido de potencia (UPS)**

Presione el botón Encendido/Silencio del panel frontal por dos segundos para encender el sistema ininterrumpido de potencia (UPS).

Nota: La batería se carga totalmente durante las primeras cinco horas de operación normal. No espere que la batería funcione a toda su capacidad durante este periodo de carga inicial.

# **Paso 7: Interfaz de USB**

# **1. Programa de vigilancia Power Master**

Para evitar la extinción brusca de la computadora cuando el sistema de alimentación está en modo de batería y al final de la autonomía, el puerto de comunicación USB del sistema de alimentación puede conectarse a la computadora que permite que esta última controle el estado del sistema de alimentación:

- Alarma visual en caso de corte de la alimentación

- Cierre automático de los archivos ante el final de la autonomía de la batería

- Interrupción de la computadora y del sistema de alimentación

Para visualizar y controlar el sistema de alimentación mediante la computadora, instale el programa de vigilancia Power Master:

1. Descargue gratuitamente Power Master del sitio www.infosec-ups.com.

2. Siga las etapas de instalación.

3. Cuando la computadora reinicia, el programa Power Master se muestra en el ícono azul situado en la barra de tareas.

#### **2. Detección automática de USB HID**

El puerto de comunicación USB del sistema de alimentación integra la función HID y permite reconocer la batería del sistema de alimentación mediante el sistema operativo de la computadora (en la instalación de una batería de computadora portátil). También podrá visualizar las notificaciones del estado de la batería según los ajustes efectuados por el sistema operativo (Microsoft, Mac, Linux).

Para descargar más información, consulte el sitio web www.infosec-ups.com.

#### **3.1 Operación de los botones**

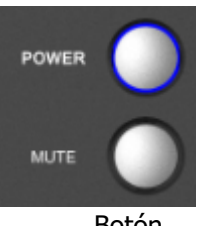

Botón

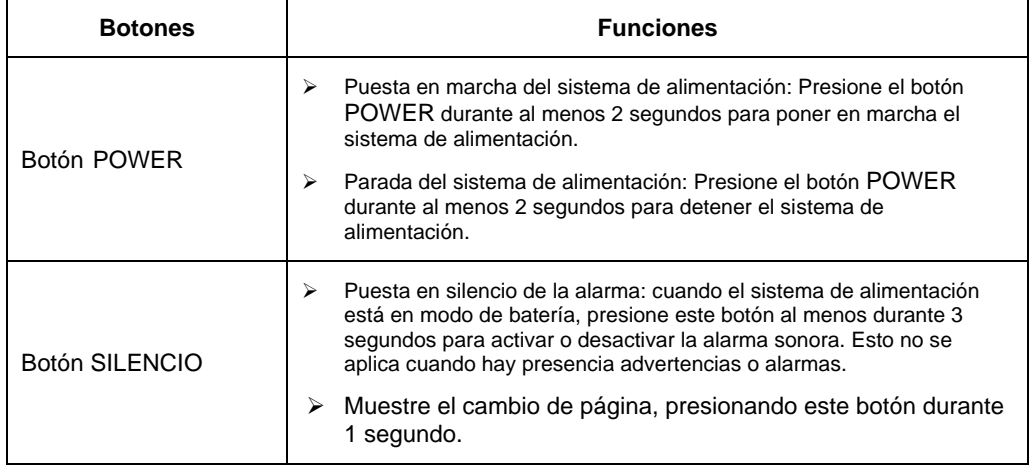

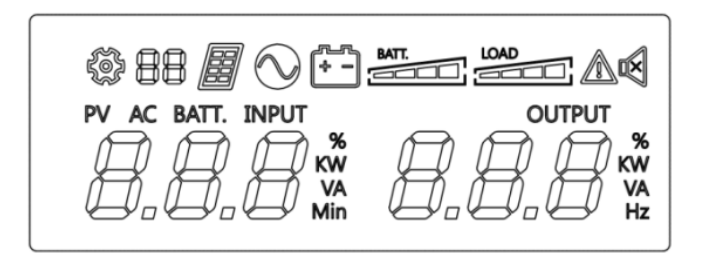

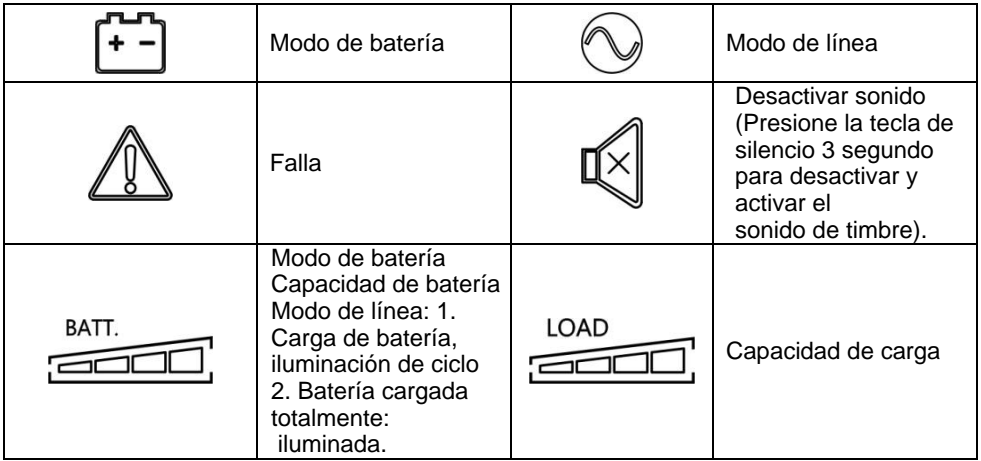

# **Modo de línea y modo de batería**

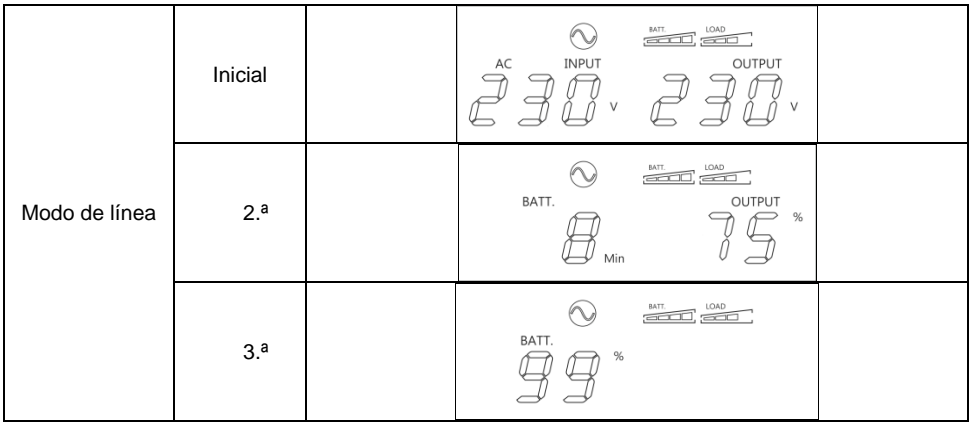

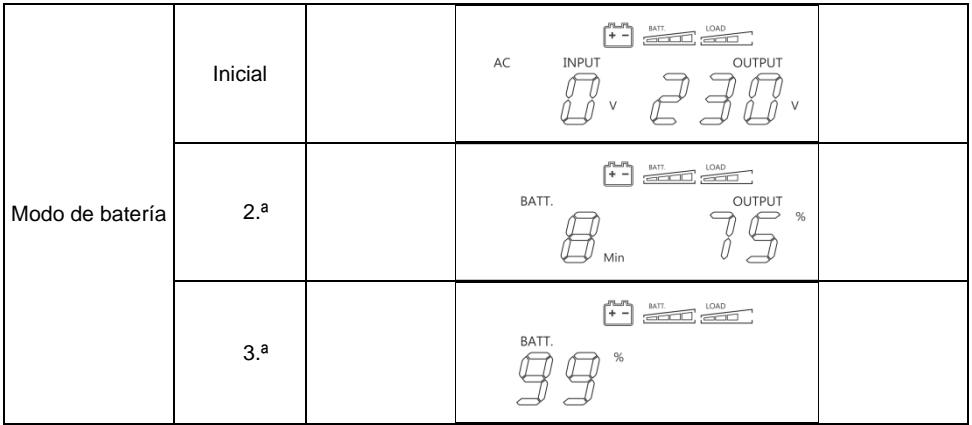

#### **3.3 Alarmas audibles**

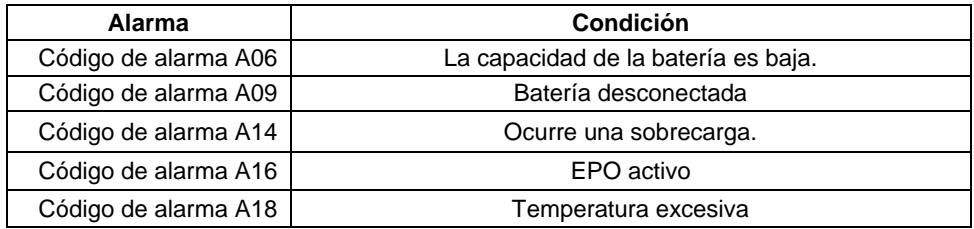

# **4. SOLUCIÓN DE PROBLEMAS**

Si el sistema sistema ininterrumpido de potencia (UPS) no funciona correctamente, resuelva el problema usando la tabla deabajo.

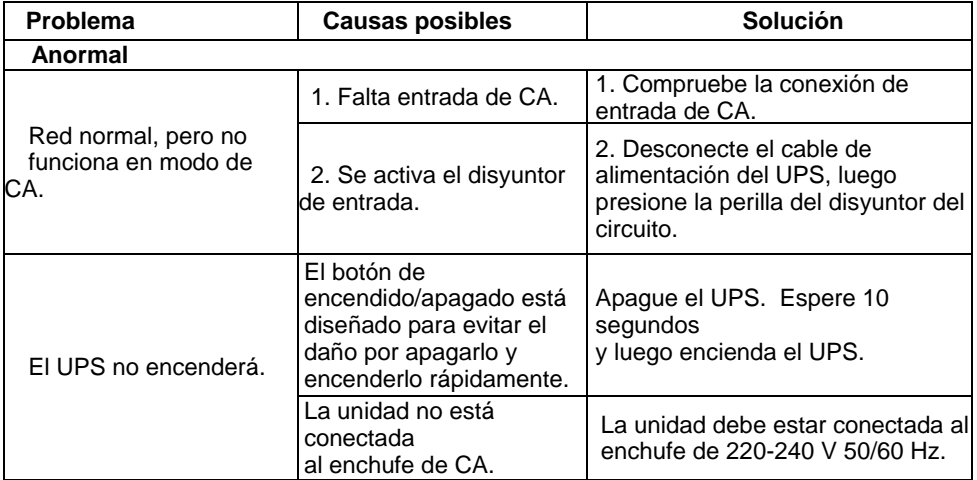

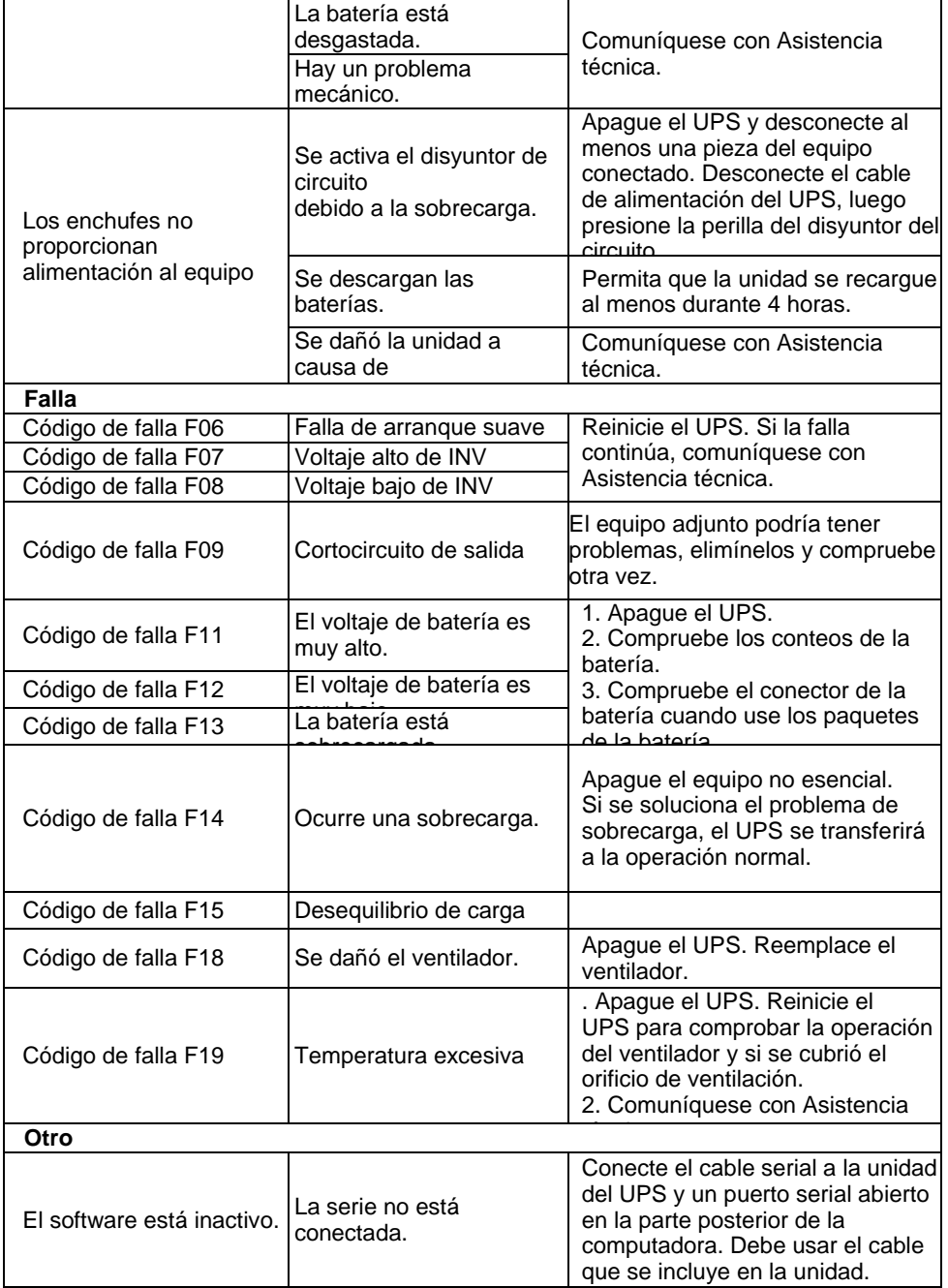

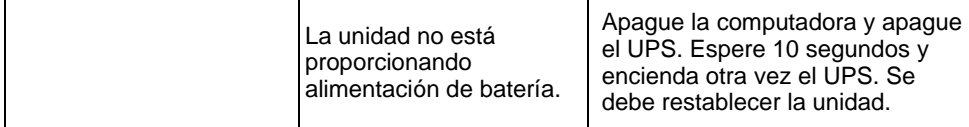

# **5 . A L M A C E N A M I E N T O Y M A N T E N I M I E N T O**

#### **5.1 Indicadores de alerta**

El sistema sistema ininterrumpido de potencia (UPS) no contiene piezas a las que el usuario pueda dar mantenimiento. Si se ha excedido la vida útil de la batería (3~5 años a una temperatura ambiente de 25 °C) se debe reemplazar. En este caso póngase en contacto con su distribuidor.

#### **5.2 Almacenamiento**

Antes de almacenar cargue el sistema ininterrumpido de potencia (UPS) por 5 horas. Almacene el sistema ininterrumpido de potencia (UPS) cubierto y vertical en un lugar frío y seco. Durante el almacenamiento, recargue la batería de acuerdo con la siguiente tabla:

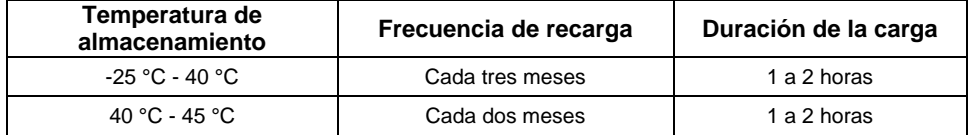

# **6 . O P C I O N E S D I S P O N I B L E S**

Estas son las opciones disponibles :

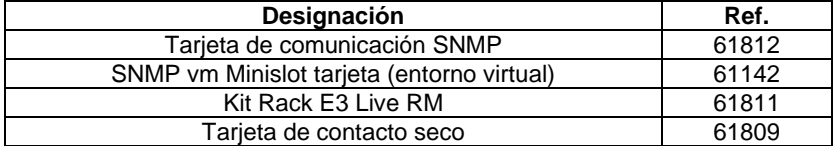

# **7 . E S P E C I F I C A C I O N E S**

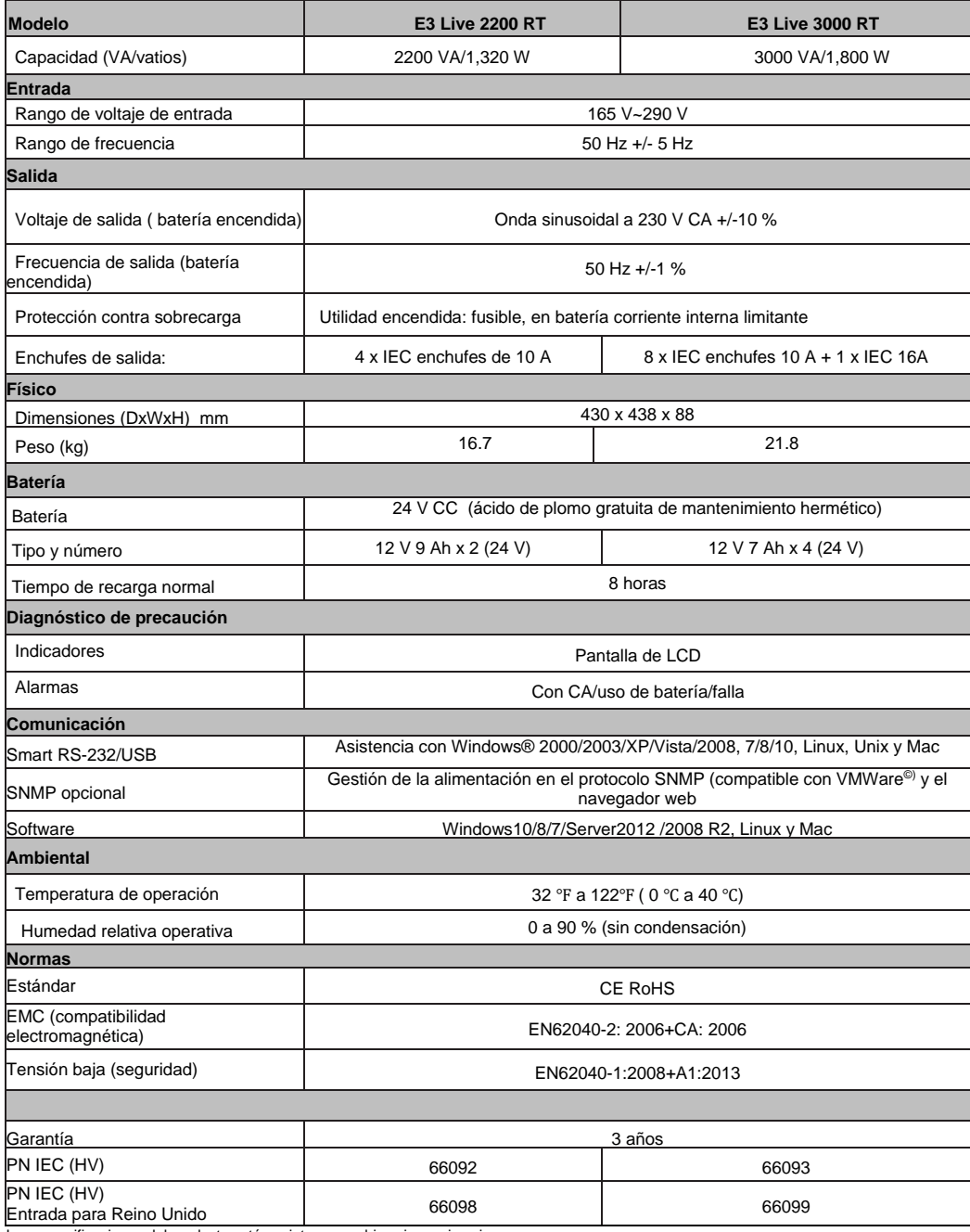

Las especificaciones del producto están sujetas a cambios sin previo aviso.

<span id="page-46-0"></span>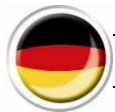

# **Bedienungsanleitung**

# **1 . S A F E T Y I N S T R U C T I O N S – S e c u r i t y**

# **WICHTIG!**

Heben Sie dieses Handbuch sorgfältig auf und lesen Sie die folgenden Anweisungen aufmerksam durch, bevor Sie die Anlage installieren. Nehmen Sie die Anlage nicht in Betrieb, bevor Sie alle Sicherheitshinweise und Bedienungsanweisungen sorgfältig gelesen haben. Die Installation und Verkabelung muss entsprechend den örtlichen gesetzlichen Bestimmungen und Vorschriften erfolgen. Installation und Anschluss der USV-Anlage unter Missachtung der anerkannten Verfahren befreit Infosec Communication von jeglicher Haftung.

# **Transport**<br>1. Transportie

- 1. Transportieren Sie die USV-Anlage zum Schutz vor Erschütterungen und Stößen nur in der Originalverpackung.
- **Vorbereitung und ordnungsgemäße Entsorgung des Gerätes:**
- 1. Bei direktem Transport der USV-Anlage von einer kalten in eine warme Umgebung kann es zu Kondensation kommen. Die USV-Anlage muss vor der Installation absolut trocken sein. Es kann mindestens zwei Stunden dauern, bis sich die USV-Anlage an die Umgebung angepasst hat.
- 2. Installieren Sie die USV-Anlage nicht in der Nähe von Wasserstellen oder in feuchter Umgebung.
- 3. Installieren Sie die USV-Anlage nicht an einem Ort mit direkter Sonneneinstrahlung oder nahe an einer Heizung.
- 4. Blockieren Sie nicht die Lüftungsöffnungen im Gehäuse der USV. Die USV muss an einem Ort mit guter Belüftung installiert werden. Achten Sie auf jeder Seite auf genügend Platz für die Belüftung.
- 5. Blockieren Sie nicht die Lüftungsöffnungen im Gehäuse der USV. Für ein sicheres Bedienen muss die USV an einem nicht geschlossenen, gut belüfteten Ort installiert werden, damit die Umgebungsluft bestens zirkulieren kann. Achten Sie auf jeder Seite auf genügend Platz für die Belüftung.
- 6. Stellen Sie nichts auf der USV ab und lassen Sie einen Freiraum von etwa 20cm um die USV herum, um zu vermeiden, dass die USV sich überhitzt oder sogar Feuer fängt.
- 7. Die Netzsteckdose zur Versorgung der USV muss sich nahe an der USV befinden und leicht zugänglich sein.
- 8. Installieren Sie die USV in einem Raum mit Temperatur- und Feuchtigkeitsregelung, der frei von Leitungsstörungen ist.
- 9. Zum Reinigen mit einem feuchten Tuch (keine Reinigungsmittel) trennen Sie die USV vom Stromnetz und schalten Sie sie aus.
- 10. Stellen Sie keine Behälter mit Flüssigkeit auf oder in die Nähe der USV.
- 11. Verlegen Sie die Kabel so, dass niemand darauf treten oder darüber stolpern kann.
- 12. Verhindern Sie, dass Flüssigkeiten oder andere Fremdkörper in das Innere der USV-Anlage gelangen.

# **Stromschlaggefahr:**

1. Die USV-Anlage verwendet potenziell gefährliche Spannungen. Versuchen Sie nicht, die Anlage zu zerlegen, da sie keine zugänglichen Komponenten enthält, die vom Benutzer repariert werden können. Die einzige Ausnahme ist der Sicherungswechsel.

- 2. Vorsicht Stromschlaggefahr! Der Batteriestromkreis ist nicht von der Eingangsspannung getrennt. Zwischen den Batterieklemmen und der Erdung können gefährliche Spannungen auftreten. Vergewissern Sie sich vor dem Berühren, dass keine Spannung anliegt!
- 3. Die USV-Anlage arbeitet mit gefährlichen Spannungen. Reparaturen dürfen nur von ausgebildetem Wartungspersonal durchgeführt werden.
- 4. Die Netzsteckdose muss sich nahe am Gerät befinden und leicht zugänglich sein. Zum Trennen der USV vom Stromnetz und Ausschalten ziehen Sie den Stecker aus der Netzsteckdose.
- 5. Ziehen Sie während des Betriebs nicht das Netzkabel der USV-Anlage oder der Gebäudeanschlussdose (geerdete Schuko-Steckdose) ab, da sonst die Schutzerdung der USV-Anlage und aller angeschlossenen Verbraucher unterbrochen würde.
- 6. Die USV verfügt über eine eigene interne Stromversorgung (Batterie). Es besteht das Risiko, dass die Ausgangsbuchsen noch unter Spannung stehen, wenn die USV vom Stromnetz getrennt wurde.
- 7. Im Notfall die USV auf "Off" schalten und vom Stromnetz trennen.
- 8. Bei Störungen der USV lesen Sie bitte Abschnitt: **"Störungsbehebung"** und rufen Sie die Hotline an.
- 9. Der Potenzialausgleich muss ggf. mit einer externen Batteriebank überprüft werden.

# **Angeschlossene Produkte:**

- 1. Der gesamte Kriechstrom der USV und angeschlossenen Geräte sollte 3,5 mA nicht überschreiten.
- 2. Stellen Sie sicher, dass die angeschlossene Last nicht die Nennleistung der USV überschreitet. Um eine verbesserte Reservezeit und längere Batterielebensdauer zu erzielen, wird eine Verbraucherlast von 1/3 der Nennleistung empfohlen.
- 3. Schließen Sie keine Geräte oder Vorrichtungen, die die USV überlasten würden (z. B. große Motorausrüstungen), an die USV-Ausgangsbuchsen oder -Klemmen an.
- 4. Schließen Sie den Stecker der USV nicht an ihrer eigenen Ausgangsbuchse an.
- 5. Schließen Sie die USV nicht an einer Steckdosenleiste oder einem Überspannungsschutz an.
- 6. Die USV wurde zum Gebrauch mit Personal Computern entwickelt. Sie sollte nicht mit elektrischen oder elektronischen Geräten mit induktiven Lasten wie Motoren oder Leuchtstoffröhren verwendet werden.
- 7. Schließen Sie keine Haushaltsgeräte, wie Mikrowellenherde, Staubsauger, Haartrockner oder Lebenserhaltungssysteme, an die USV an.
- 8. Aufgrund des hohen Stromverbrauchs sollten keine Laserdrucker an die USV angeschlossen werden.
- 9. Bitte ersetzen Sie die Sicherungen nur durch den gleichen Typ und die gleiche Amperestärke, um Brandgefahr zu vermeiden.
- 10. Verwenden Sie nur CEE 7/7-Stecker

# **Infos zur Batterie:**

- 1. Es wird empfohlen, die Batterie von einem ausgebildeten Techniker austauschen zu lassen.
- 2. Trennen Sie vor Durchführung von Wartungs- und Instandhaltungsarbeiten die Batterien und vergewissern Sie sich, dass kein Strom vorhanden ist und keine gefährliche Spannung an den Klemmen von Hochleistungskondensatoren wie BUS-Kondensatoren anliegt.
- 3. Die Batterie nicht ins Feuer werfen, da sie explodieren kann.
- 4. **Die Batterie nicht öffnen oder beschädigen!** Die Elektrolytflüssigkeit, welche hauptsächlich aus Schwefelsäure besteht, kann giftig und schädlich für die Haut und Augen sein. Bei Berührung gründlich mit Wasser abwaschen und verschmutzte Kleidung reinigen.
- 5. Die Batterie nicht ins Feuer werfen. Sie kann explodieren. Nach dem Ende ihrer Lebensdauer muss sie getrennt entsorgt werden. Befolgen Sie die örtlichen Gesetze und Vorschriften.
- 6. Die USV enthält ein oder zwei Batterien mit hoher Ladekapazität. Um die Gefahr eines Stromschlags zu vermeiden, darf bzw. dürfen sie nicht geöffnet werden. Falls eine Batterie gewartet oder ausgewechselt werden muss, wenden Sie sich dazu bitte an den Händler.
- 7. Die Wartung sollte von einem kompetenten Fachmann vorgenommen oder beaufsichtigt werden, der die notwendigen Sicherheitsvorkehrungen trifft. Unberechtigte Personen sind von den Batterien fernzuhalten.
- 8. Eine Batterie kann das Risiko eines elektrischen Schlags bergen und Kurzschlüsse verursachen. Von dem ausgebildeten Techniker sollten daher folgende Sicherheitsvorkehrungen getroffen werden:
	- $\checkmark$  Armbanduhren, Ringe oder andere Metallgegenstände von den Händen entfernen.
	- Werkzeuge mit isoliertem Griff verwenden.
	- Vor dem Anschließen oder Trennen der Batterieklemmen die Ladestromquelle unterbrechen.
	- Zum Auswechseln der Batterien den gleichen Typ und die gleiche Anzahl von versiegelten Bleisäurebatterien verwenden.

# **K U N D E N D I E N S T**

#### **WICHTIG!**

Wenn Sie den Kundendienst anrufen, halten Sie bitte unabhängig vom Problem die folgenden Informationen bereit: USV-Modell, Seriennummer und Kaufdatum.

Geben Sie bitte eine genaue Beschreibung des Problems und achten Sie dabei auf folgende Details: Art der von der USV versorgten Geräte, Status der LED-Anzeige, Alarmzustand, Aufstellund Umgebungsbedingungen.

Sie finden die benötigten technischen Informationen auf der Garantiekarte oder auf der Datenplakette an der Rückseite des Gerätes. Wir empfehlen, die Details im folgenden Kästchen zu notieren.

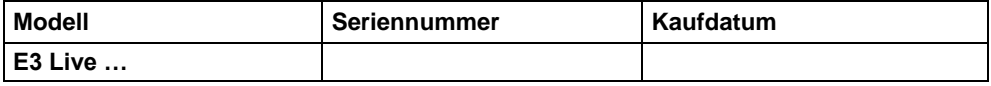

**!** Bitte heben Sie die Originalverpackung auf. Sie benötigen Sie, falls die USV an den Kundendienst eingeschickt werden muss.

#### **EG-Konformität:**

Dieses Logo bedeutet, dass dieses Produkt den EMV- und Niederspannungsrichtlinien (bzgl. Vorschriften zu Spannung und elektromagnetischen Feldern von elektrischen Geräten) als auch der RoHS-Richtlinie entspricht.

Dies ist ein USV-Produkt der Kategorie C2. In einem Wohnumfeld kann dieses Produkt Funkstörungen verursachen. Der Benutzer wird dann zusätzliche Maßnahmen ergreifen müssen (nur bei 220/230/240 VAC).

#### *WICHTIG*

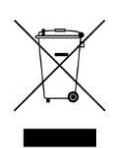

Eine USV ist eine elektronische und elektrische Anlage. Nach dem Ende ihrer Lebensdauer muss sie getrennt und sachgerecht entsorgt werden.

Dieses Symbol ist ebenfalls an den mit diesem Gerät gelieferten Batterien angebracht. Es weist darauf hin, dass auch sie am Ende ihrer Lebensdauer zu der entsprechenden Stelle gebracht werden müssen.

Erkundigen Sie sich beim örtlichen Recycling- oder Sondermüllzentrum nach der vorschriftsmäßigen Entsorgung der verbrauchten Batterie.

# **2. INSTALLATION UND ANSCHLUSS**

**HINWEIS:** Es wird empfohlen, die USV von einem ausgebildeten Techniker installieren zu lassen. Bevor Sie die Anlage installieren, überprüfen Sie bitte deren Zustand. Vergewissern Sie sich, dass der Inhalt der Verpackung nicht beschädigt ist. Bewahren Sie die Originalverpackung für einen späteren Zweck an einem sicheren Ort auf.

Öffnen Sie die Verpackung und überprüfen Sie deren Inhalt. Zum Lieferumfang gehören:

- $\bullet$  1 F3 Live USV
- 1 Eingangskabel
- 1 Rack-Montage-Kit
- 1 Bedienungsanleitung

# **2.1. Beschreibung**

**Schema 1:** E3 Live 2200 VA – Rückwand

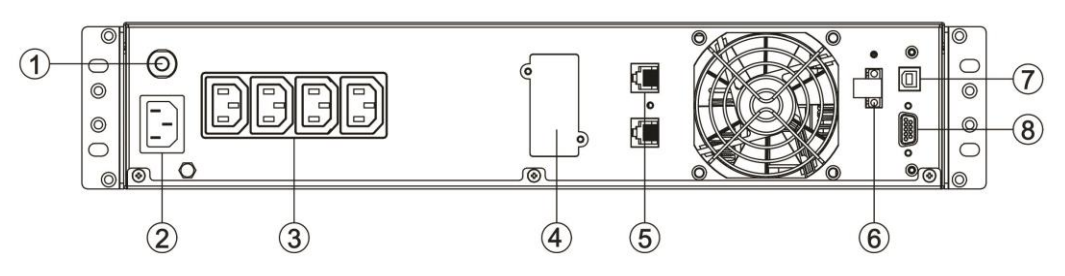

**Schema 2:** E3 Live 3000 VA – Rückwand

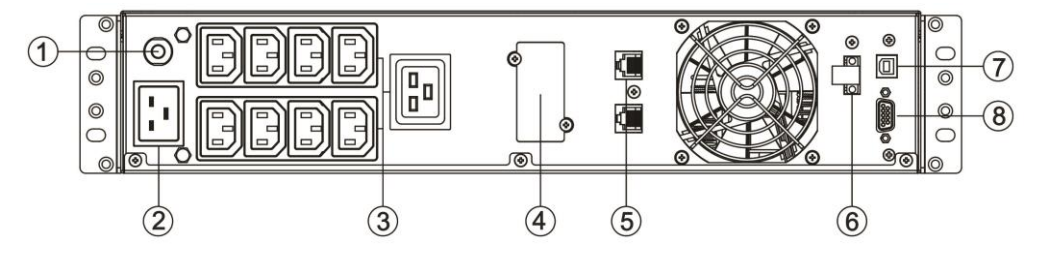

**Schema 3:** E3 Live 2200 VA – Vorderseite

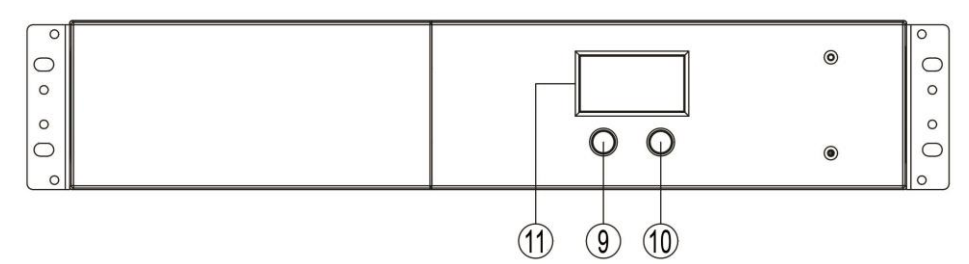

- *1.* Eingangsschalter
- 2. AC-Eingang
- 3. IEC-Ausgangssteckdosen
- 4. SNMP Intelligent Slot
- 5. RJ45/11-Anschlüsse
- 6. EPO-Funktionsanschluss (Emergency Power Off)
- 7. USB-Schnittstelle (HID)\*
- 8. RS232-Schnittstelle
- 9. Ein / Aus"-Taste / Integrierte blaue Leuchtanzeige
- 10. Stummschalttaste<br>11 I.C.D-Bildschirm
- 11. LCD-Bildschirm

*Human Interface Device - s. Abschnitt 9. USB-Schnittstelle für nähere I n f o r m a t i o n e n*

#### **Rack-Montage**

#### **Schritt 1: Installation der Rack-Scharniere**

Befestigen Sie die zwei Rack-Scharniere an der USV anhand der mitgelieferten M4X8L-Schrauben \*8 Stück

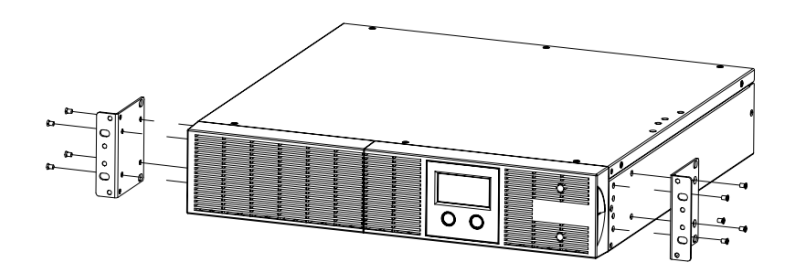

# **Schritt 2: Installation der UVS im Rack**

Stellen Sie die USV auf einem festen, flachen Untergrund auf, sodass die Front der Anlage in Ihre Richtung zeigt. Befestigen Sie die USV mit vier M5X12L-Schrauben an der Vorderseite des Racks. (In Position 2 & Position 5).

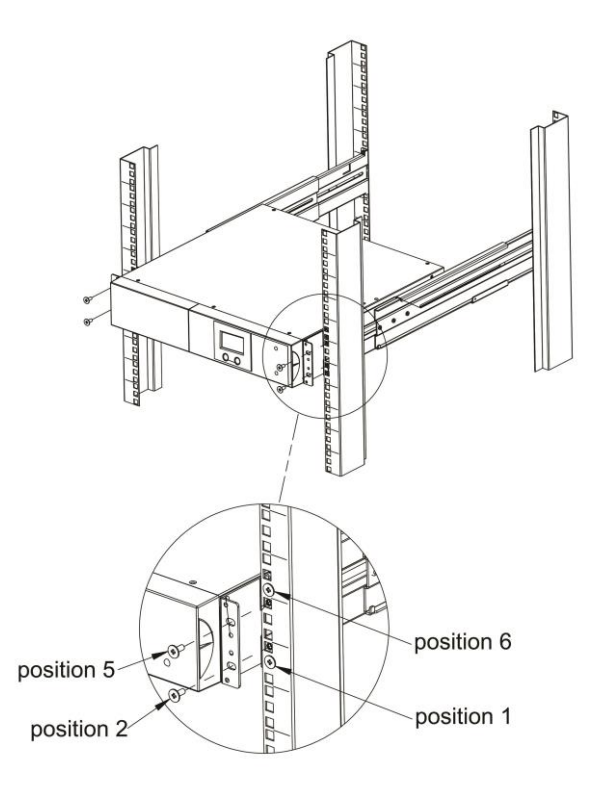

# **Senkrechte Aufstellung**

# **Schritt 1: Befestigung des Sockels**

Ziehen Sie die Schrauben (M5X12 \*4 Stück) des Sockels (Rack-Scharniere) an der Unterseite der USV fest an

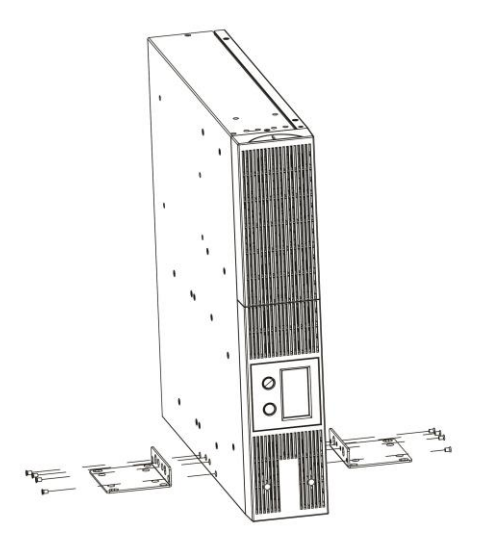

#### . **Schritt 2: Befestigung der Staubschutzabdeckungen**

Stecken Sie die Staubschutzabdeckungen in die nicht genutzten Schraublöcher des Rack-Scharniers.

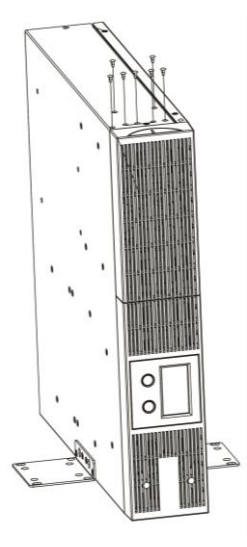

# **2.4 Inbetriebnahme der USV**

#### **Schritt 1 - USV-Eingangsanschluss**

Schließen Sie die USV mit dem beiliegenden Netzkabel an eine CEE 7/7-Netzsteckdose an. Vergewissern Sie sich, dass diese Steckdose durch eine Sicherung oder einen Leistungsschalter und einen Differenzialschutz (30mA) ausreichend geschützt ist. Stellen Sie sicher, dass keine anderen Hochleistungsgeräte an diese Steckdose angeschlossen sind (z.B. Klimaanlagen, Kühlschränke, Kopierer...). Benutzen Sie keine elektrischen Verlängerungskabel.

#### **Schritt 2 - USV-Ausgangsanschluss**

Für eine Verbindung über die IEC-Ausgangsbuchsen genügt es, Geräte direkt mit dem IEC M/F-Kabel an die Buchsen anzuschließen.

Ein Gerät, das die volle Nennleistung der USV auf einer einzigen Ausgangsbuchse in Anspruch nimmt (Last, die 10A überschreitet), sollte an die Ausgangsbuchse IEC 16A angeschlossen werden:

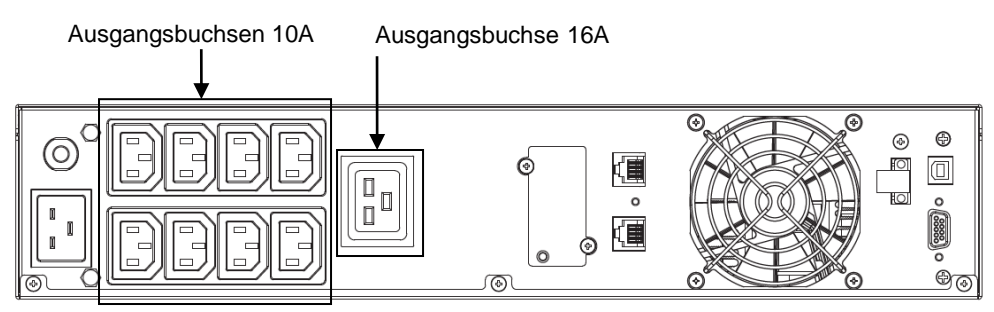

# **Schritt 3 - Kommunikationsanschluss** *Schnittstellen:*

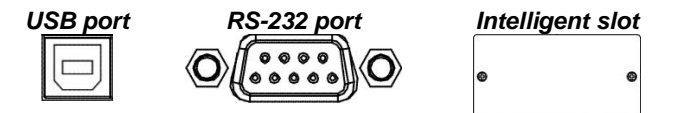

Für ein unbeaufsichtigtes Aus- oder Einschalten und für die Überwachung des Zustands der USV schließen Sie ein Ende des Kommunikationskabels an den USB/RS232-Port und das andere Ende an die Schnittstelle Ihres PCs an. Sobald die Infopower-Software auf Ihrem Computer installiert ist, können Sie die USV über Ihren PC ein- und ausschalten und ihren Status steuern. Weitere Informationen zum USB HID-Anschluss finden Sie im Abschnitt "9. USB-Schnittstelle".

Die USV ist mit Intelligent Slot ausgestattet, der für entweder SNMP- oder AS400-Karte bestens geeignet ist. Wenn Sie die USV mit einer SNMP- oder einer AS400-Karte ausrüsten, erhalten Sie erweiterte Kommunikations- und Steuerungsoptionen.

#### *PS: USB-Port und RS232-Port können nicht gleichzeitig genutzt werden.*

# **Schritt 4 - Netzwerkanschluss** *Überspannungsgeschützter Netzwerk-, Fax-, Telefonanschluss:*

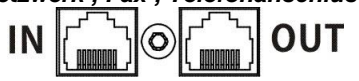

Schließen Sie die Modem-, Telefon- oder Faxleitung an die überspannungsgeschützte "IN"-Steckdose auf der Rückseite der USV-Anlage an. Schließen Sie mit einem anderen Kabel die "OUT"-Steckdose an das Modem-, Telefon- oder Faxgerät an.

# **Schritt 5 - EPO-Funktion aktivieren und deaktivieren**

Die USV ist mit einer EPO-Funktion ausgestattet. Für den Normalbetrieb sind bei der USV standardmäßig ab Werk Bolzen 1 und Bolzen 2 geschlossen (eine Metallplatte ist mit beiden Bolzen verbunden). Um die EPO-Funktion zu aktivieren, lösen Sie zwei Schrauben am EPO-Port. Der grüne Anschluss wird dann entfernt.

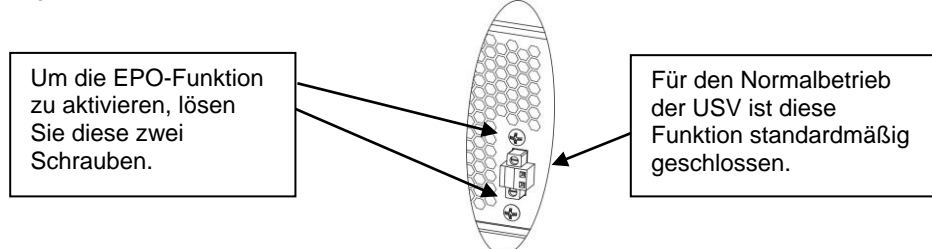

# **Schritt 6 - Einschalten der USV**

Drücken Sie zwei Sekunden lang die "ON/Mute"-Taste auf der Vorderseite, um die USV einzuschalten.

Hinweis: Im Normalbetrieb lädt sich die Batterie innerhalb der ersten fünf Stunden vollständig auf. Während dieser anfänglichen Ladezeit besitzt die Batterie noch nicht ihre volle Laufkapazität.

# **Schritt 7 – USB interface**

# 1. Überwachungssoftware "Power Master"

Um ein plötzliches Ausschalten Ihres Computers zu verhindern, wenn die USV im Batteriebetrieb und fast entladen ist, lässt sich die USV über den USB-Anschluss an den Computer anschließen, wodurch dieser den Status der USV kontrollieren kann:

- Optisches Alarmsignal im Falle eines Stromausfalls

- Automatische Schließung der Dateien, bevor die Batterie sich entladen hat

- Ausschalten des Computers und der USV

Installieren Sie die Überwachungssoftware "Power Master", um die USV über Ihren Computer abzurufen und zu steuern:

1. Auf unserer Website www.infosec-ups.com können Sie Power Master kostenlos herunterladen

2. Befolgen Sie die Installationsanweisungen.

3. Beim Neustart des Computers erscheint die Power Master-Software in Form eines blauen Symbols in der Taskleiste.

# **2. Automatische Erkennung USB HID**

Der USB-Anschluss der USV beinhaltet eine HID-Funktion und kann über das Betriebssystem des Computers die Batterie der USV erkennen (ähnlich der Batterie eines Laptops). Auf diese Weise können Sie Mitteilungen zum Status der Batterie gemäß den vom Betriebssystem (Microsoft, Mac, Linux) vorgenommenen Einstellungen anzeigen.

Weitere Informationen hierzu können Sie auf unserer Website www.infosec-ups.com herunterladen.

#### **3. BETRIEB**

#### **3.1. Bedientasten**

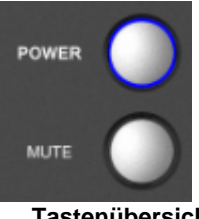

**Tastenübersicht**

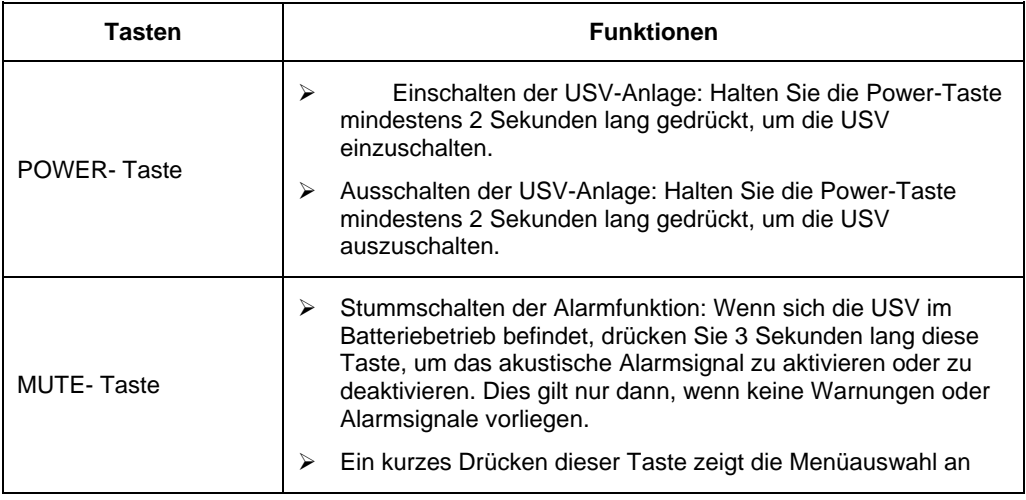

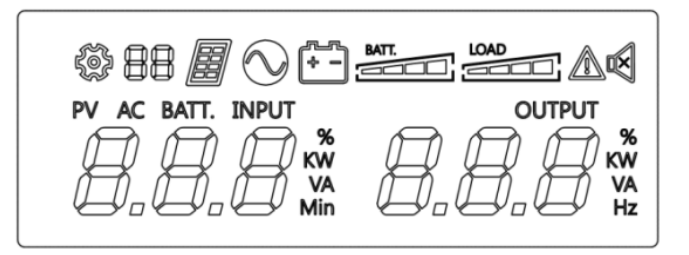

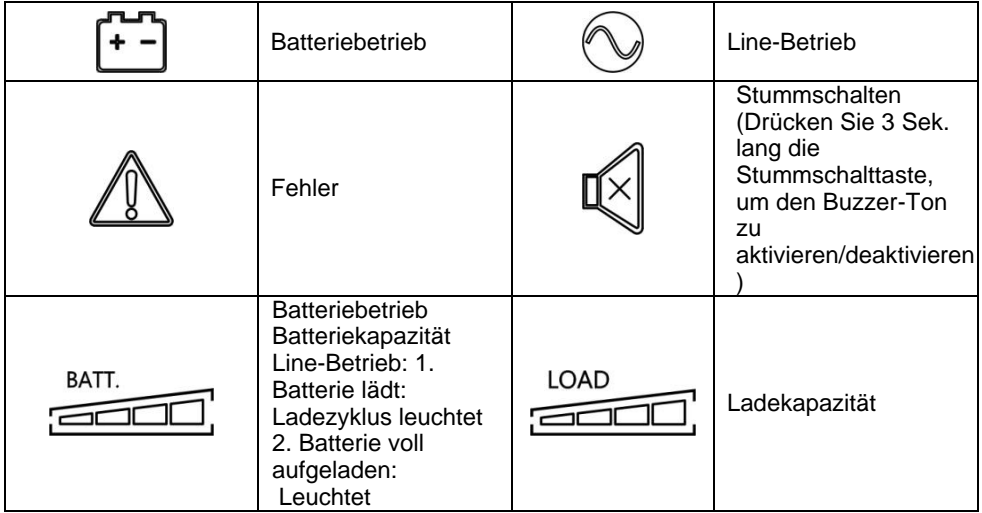

# **Line-Betrieb & Batteriebetrieb**

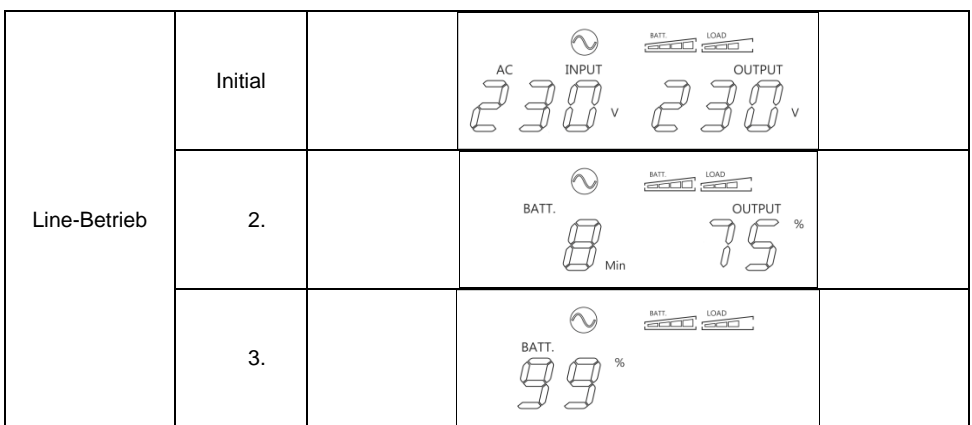

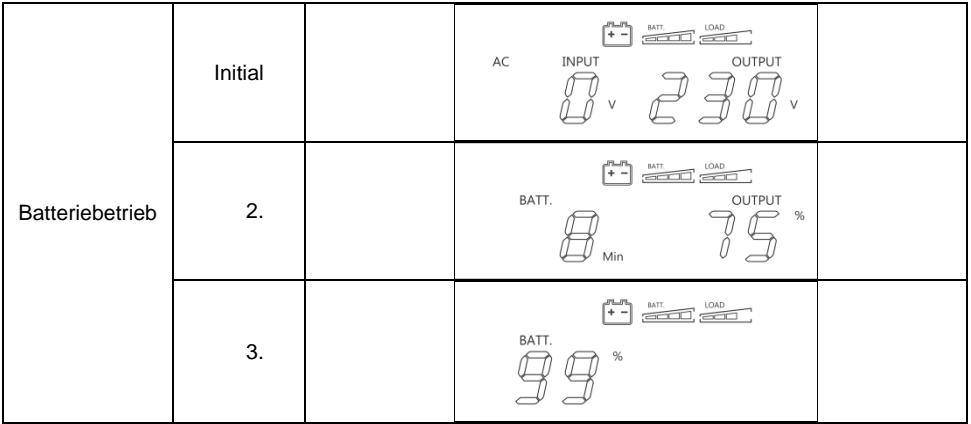

# **3.3 Akustische Alarmsignale**

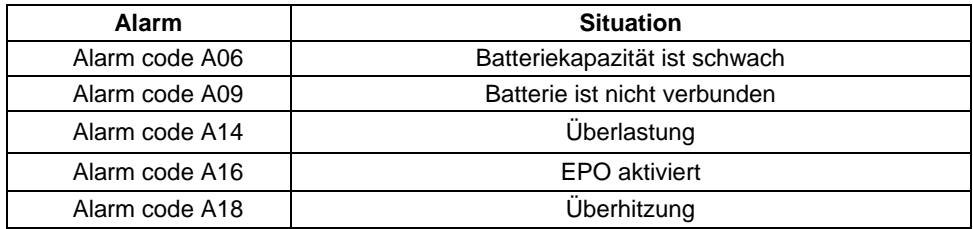

# **4. STÖRUNGSBEHEBUNG**

Falls die USV nicht einwandfrei arbeitet, versuchen Sie, das Problem anhand der folgenden Tabelle zu lösen.

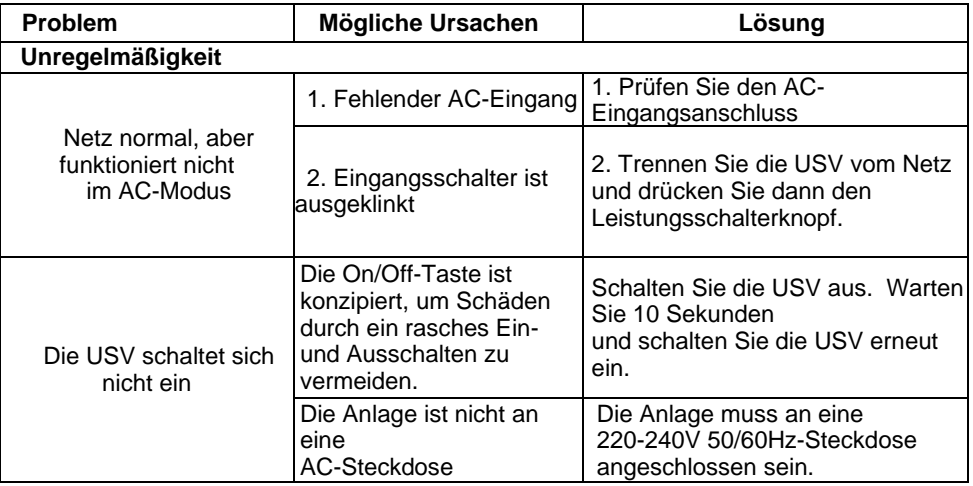

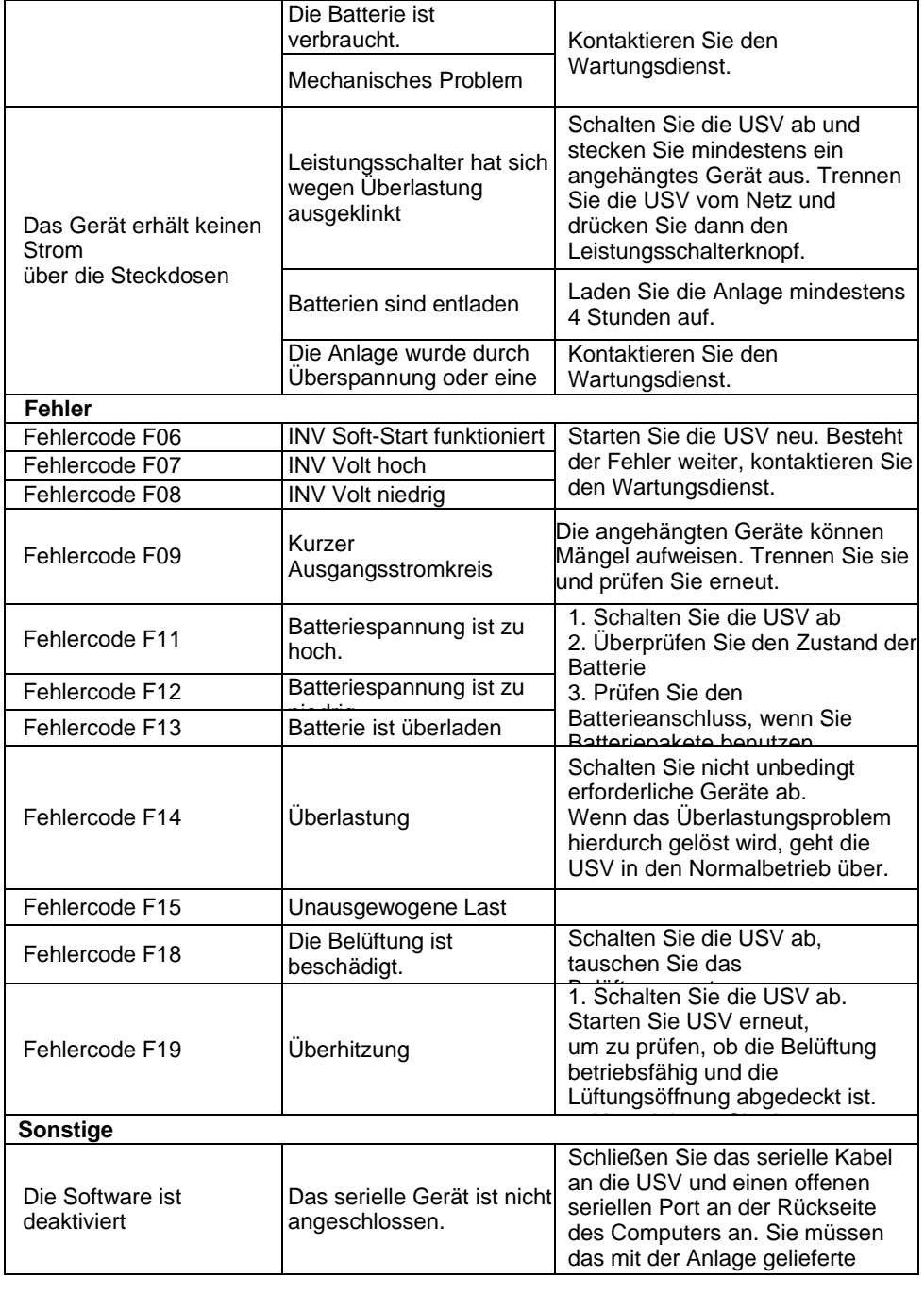

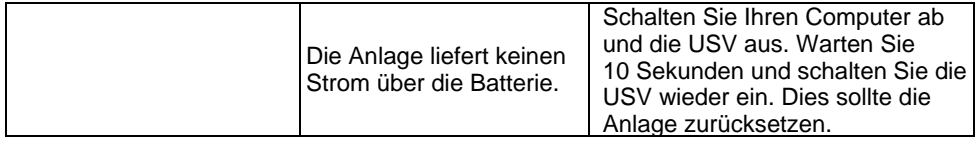

#### **5. LAGERUNG UND WARTUNG**

#### **5.1 Warnanzeige**

Die USV-Anlage enthält ausschließlich Teile, die nicht vom Anwender gewartet werden dürfen. Batterien müssen nach Ablauf ihrer Lebensdauer (3-5 Jahre bei einer Umgebungstemperatur von 25°C) ersetzt werden. Kontaktieren Sie in diesem Fall Ihren Händler.

#### **5.2 Lagerung**

Laden Sie die USV vor der Lagerung 5 Stunden auf. Lagern Sie die USV abgedeckt und senkrecht stehend an einem kühlen, trockenen Ort. Laden Sie die USV während der Lagerung gemäß der nachfolgenden Tabelle auf:

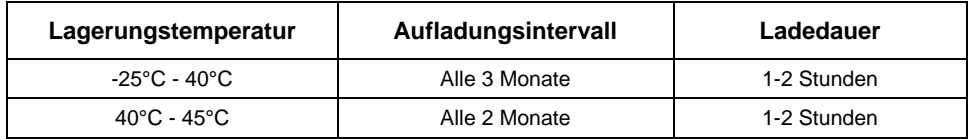

#### **6. OPTIONEN**

Die folgenden Optionen stehen zur Verfügung:

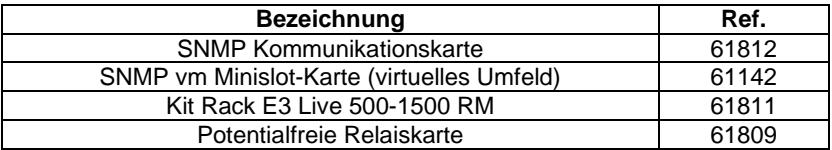

# **7. TECHNISCHE DATEN**

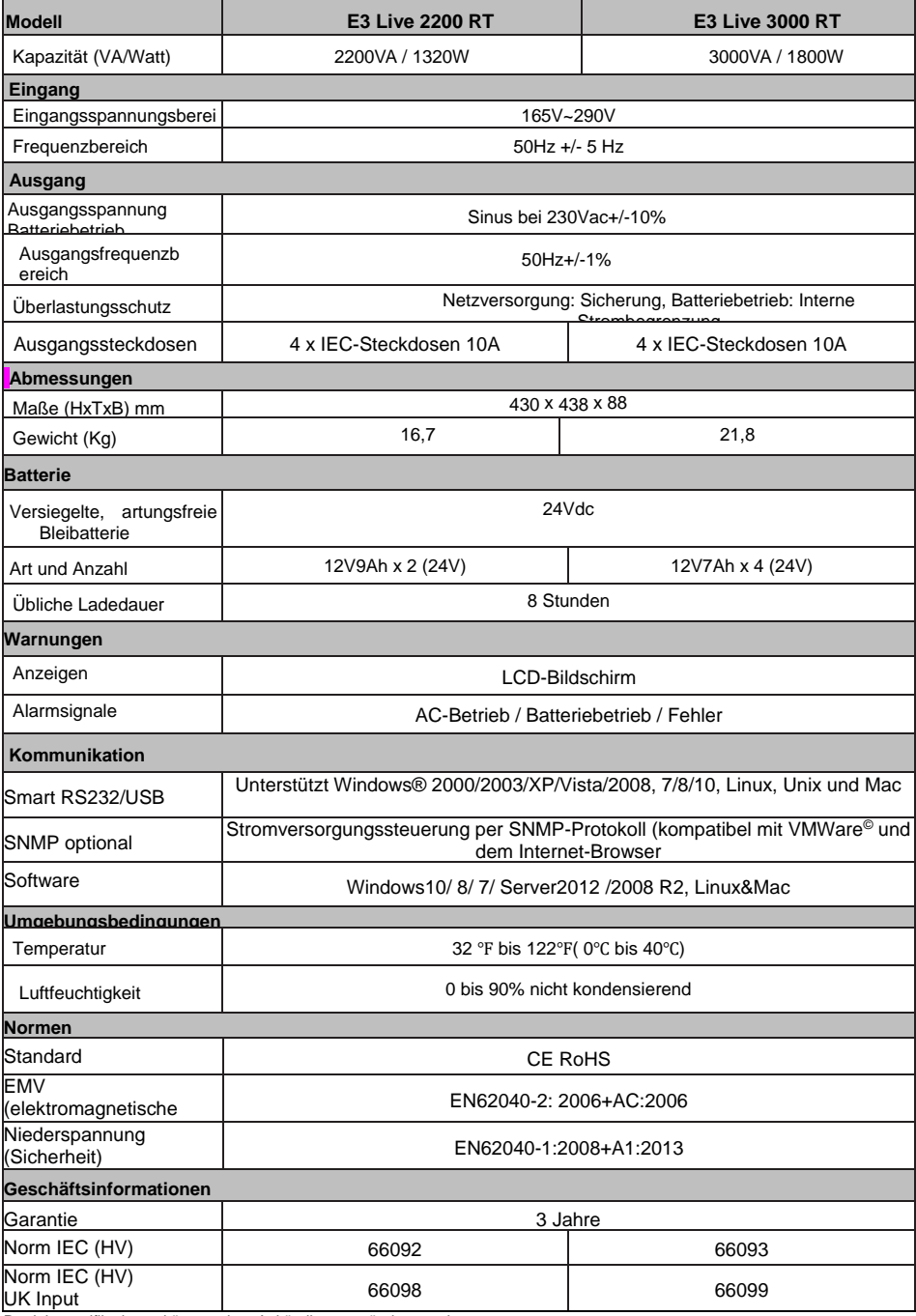

Produktspezifikationen können ohne Ankündigung geändert werden.